# **AQAL**

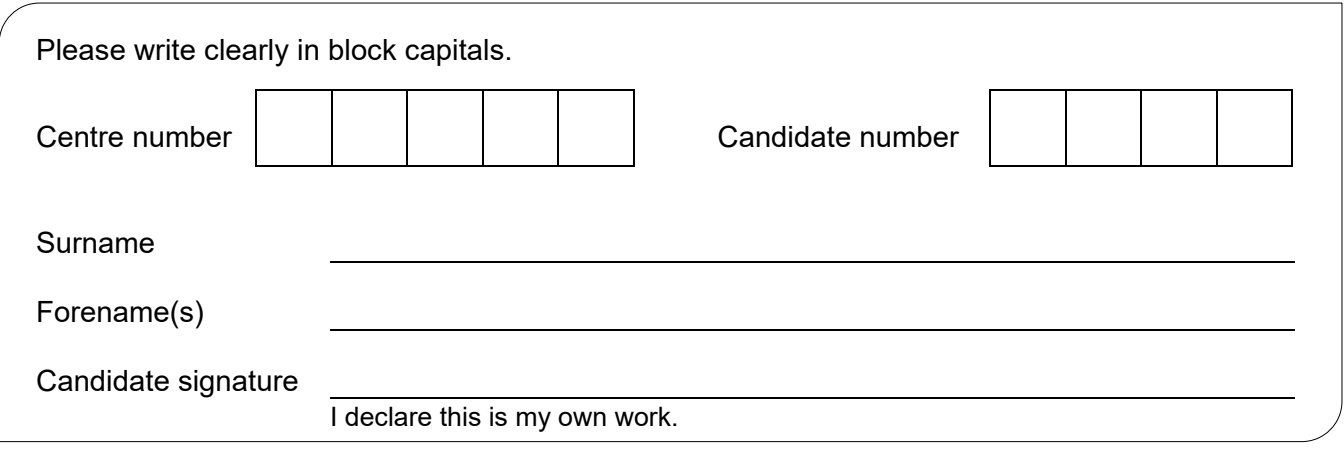

## **GCSE COMPUTER SCIENCE**

Paper 1 Computational thinking and programming skills – VB.Net

#### **Materials**

- There are no additional materials required for this paper.
- You must **not** use a calculator.

#### **Instructions**

- Use black ink or black ball-point pen. Use pencil only for drawing.
- Answer **all** questions.
- You must answer the questions in the spaces provided.
- If you need extra space for your answer(s), use the lined pages at the end of this book. Write the question number against your answer(s).
- Do all rough work in this book. Cross through any work you do not want to be marked.
- Questions that require a coded solution must be answered in VB.Net.
- You should assume that all indexing in code starts at 0 unless stated otherwise.

#### **Information**

The total number of marks available for this paper is 90.

#### **Advice**

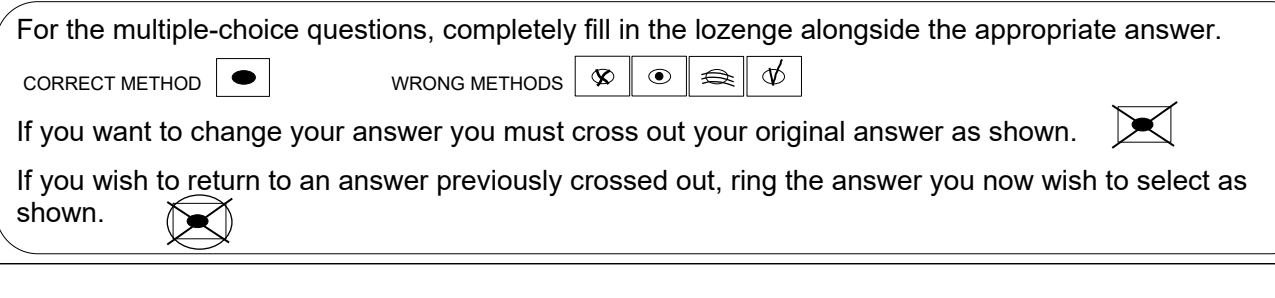

### Time allowed: 2 hours

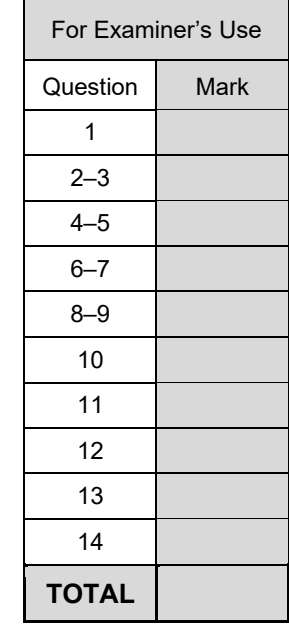

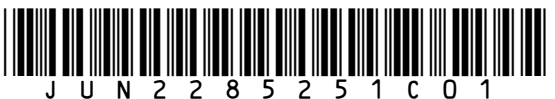

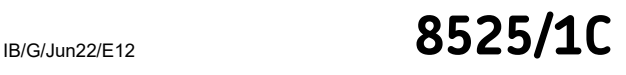

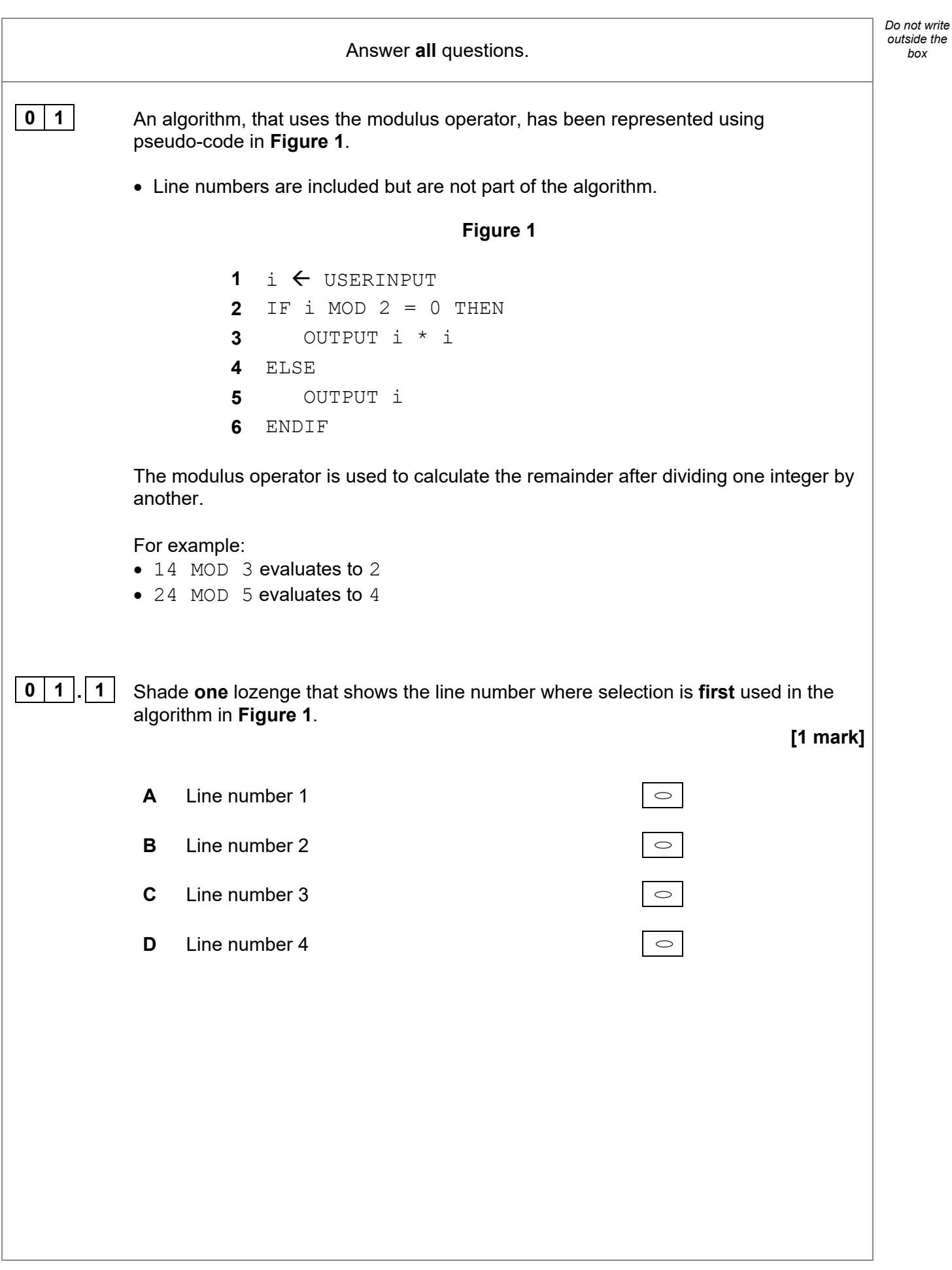

2

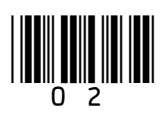

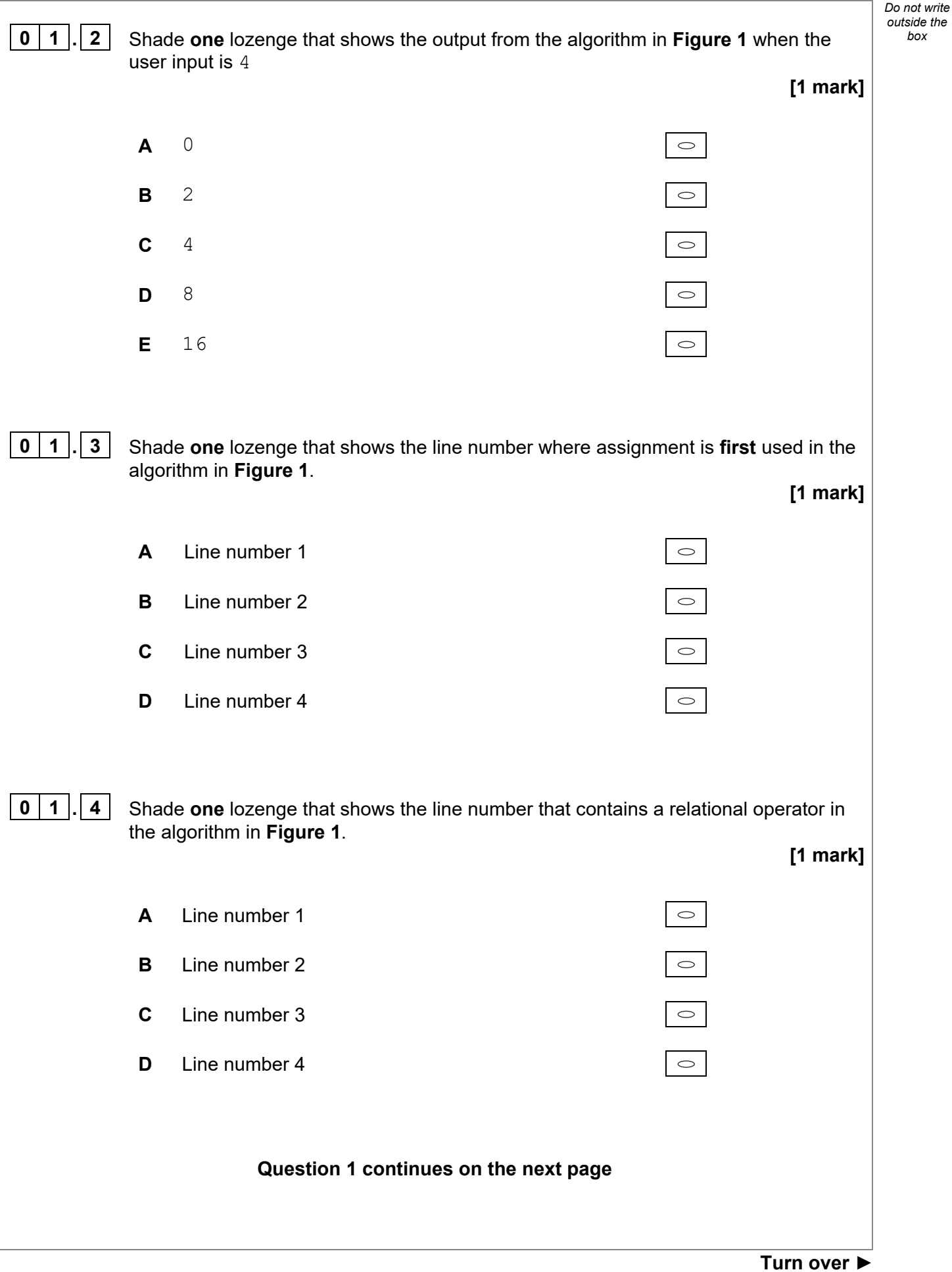

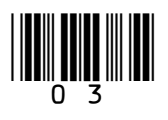

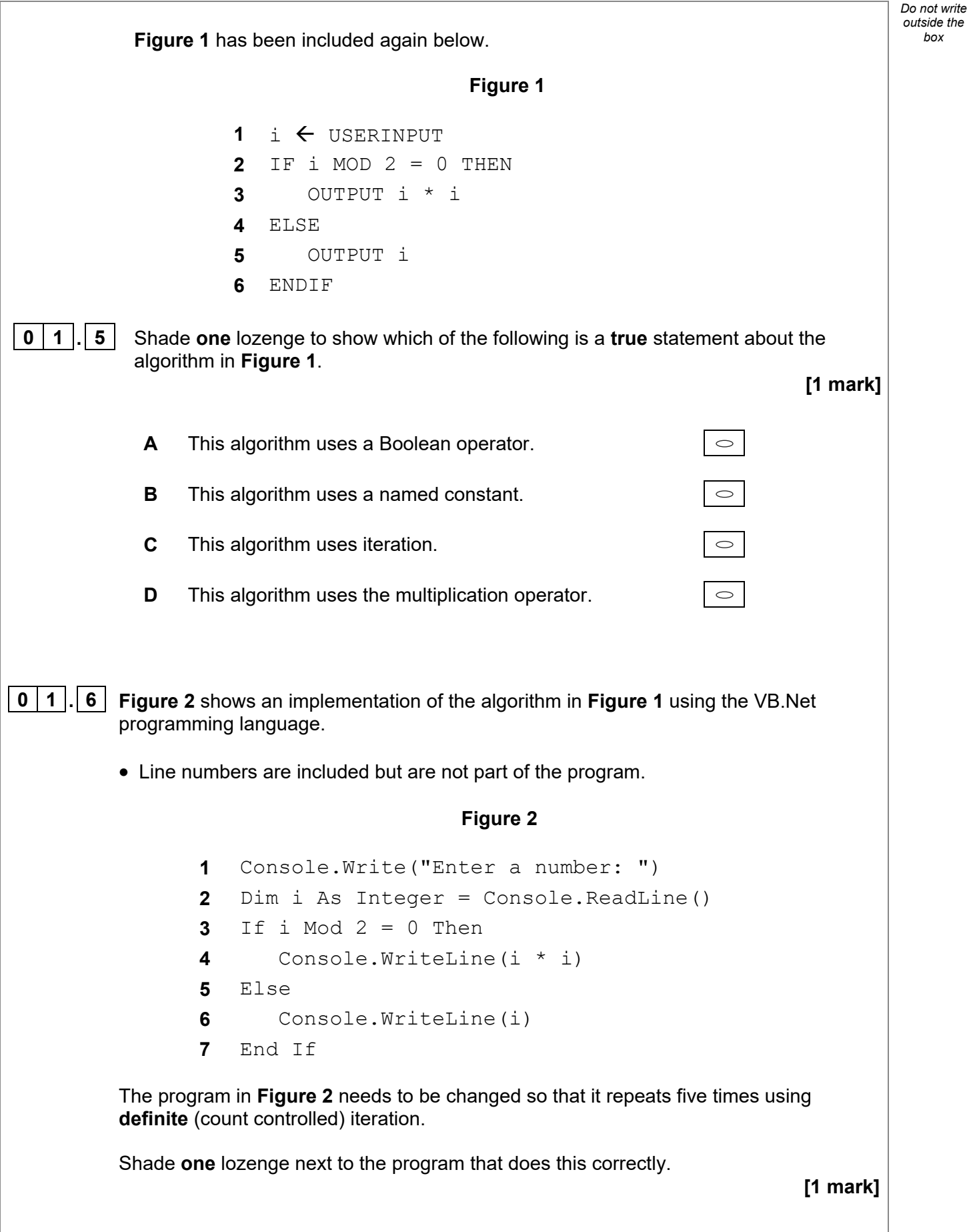

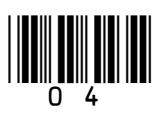

Dim x As Integer = 1 While  $x \leq 6$  Console.Write("Enter a number: ") Dim i As Integer = Console.ReadLine() If i Mod  $2 = 0$  Then **A**  Console.WriteLine(i \* i)  $\circ$  Else Console.WriteLine(i) End If  $x = x + 1$ End While Dim  $x$  As Integer = 6 While  $x \leq 0$  Console.Write("Enter a number: ") Dim i As Integer = Console.ReadLine() If  $i$  Mod  $2 = 0$  Then **B**  Console.WriteLine(i \* i)  $\circ$  Else Console.WriteLine(i) End If  $x = x - 1$ End While For  $x$  As Integer = 0 To 4 Console.Write("Enter a number: ") Dim i As Integer = Console.ReadLine() If i Mod  $2 = 0$  Then **C**   $\circ$  Console.WriteLine(i \* i) Else Console.WriteLine(i) End If Next For  $x$  As Integer = 0 To 5 Console.Write("Enter a number: ") Dim i As Integer = Console.ReadLine() If i Mod  $2 = 0$  Then **D**  Console.WriteLine(i \* i)  $\circ$  Else Console.WriteLine(i) End If

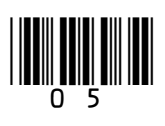

Next

**6** 

**0** 2 **Figure 3** shows an algorithm, represented using pseudo-code, that calculates the  $\frac{1}{2}$ delivery cost for an order from a takeaway company.

6

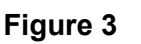

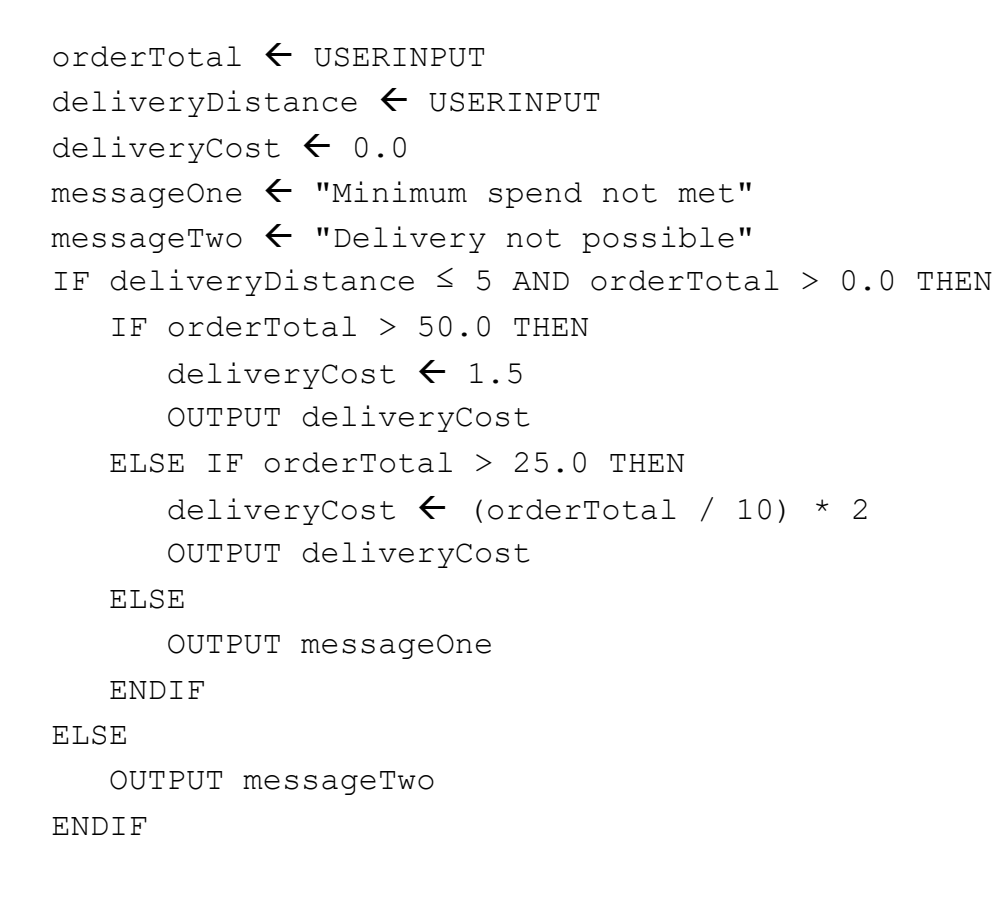

- 
- **0 2 . 1** Using **Figure 3**, complete the table.

**[2 marks]**

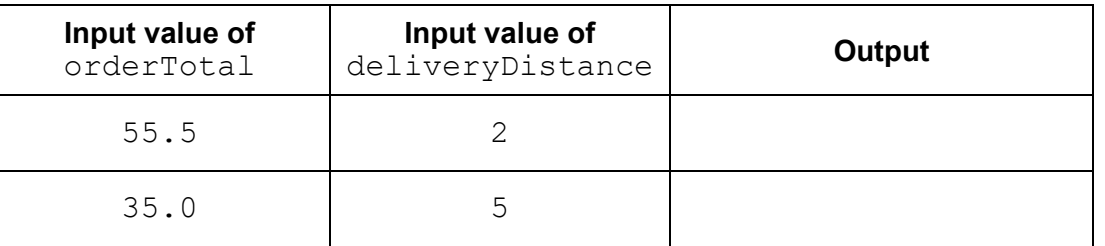

**0** 2 . 2 State how many possible values the result of the comparison  $deliveryDistance \leq 5$  could have in the algorithm shown in **Figure 3**.

**[1 mark]**

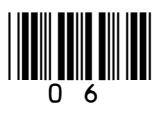

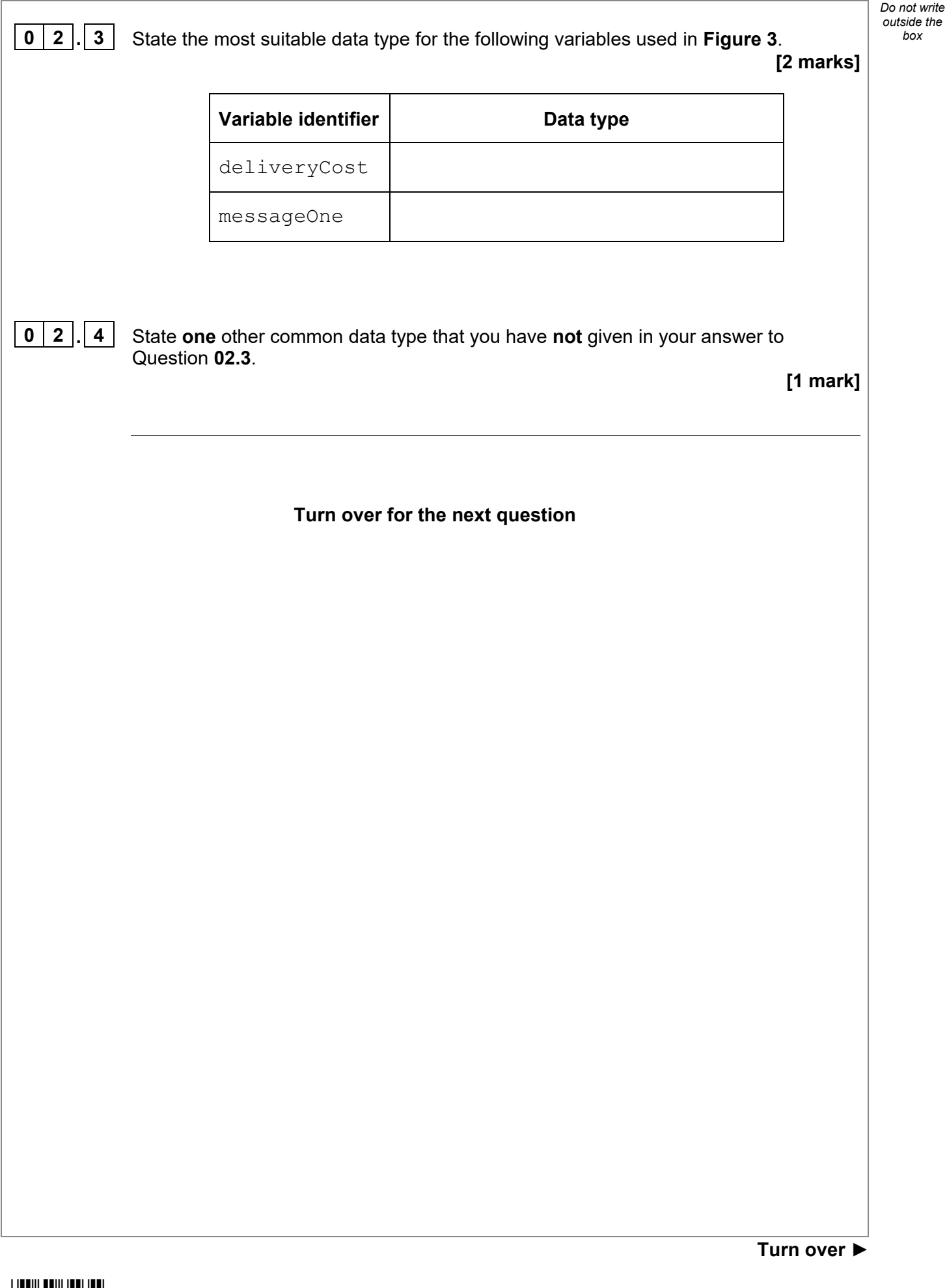

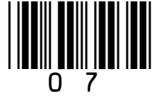

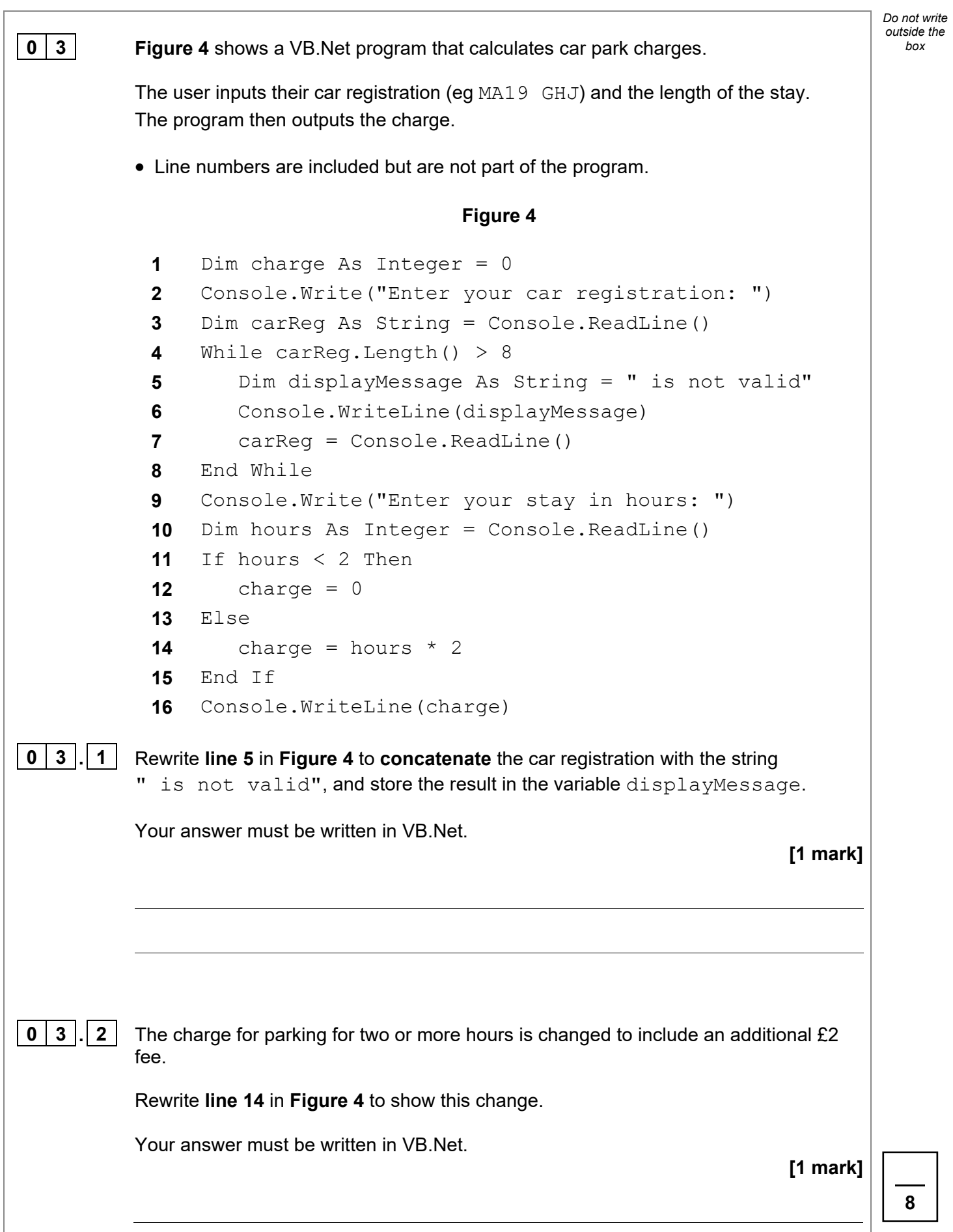

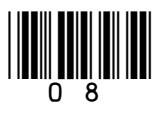

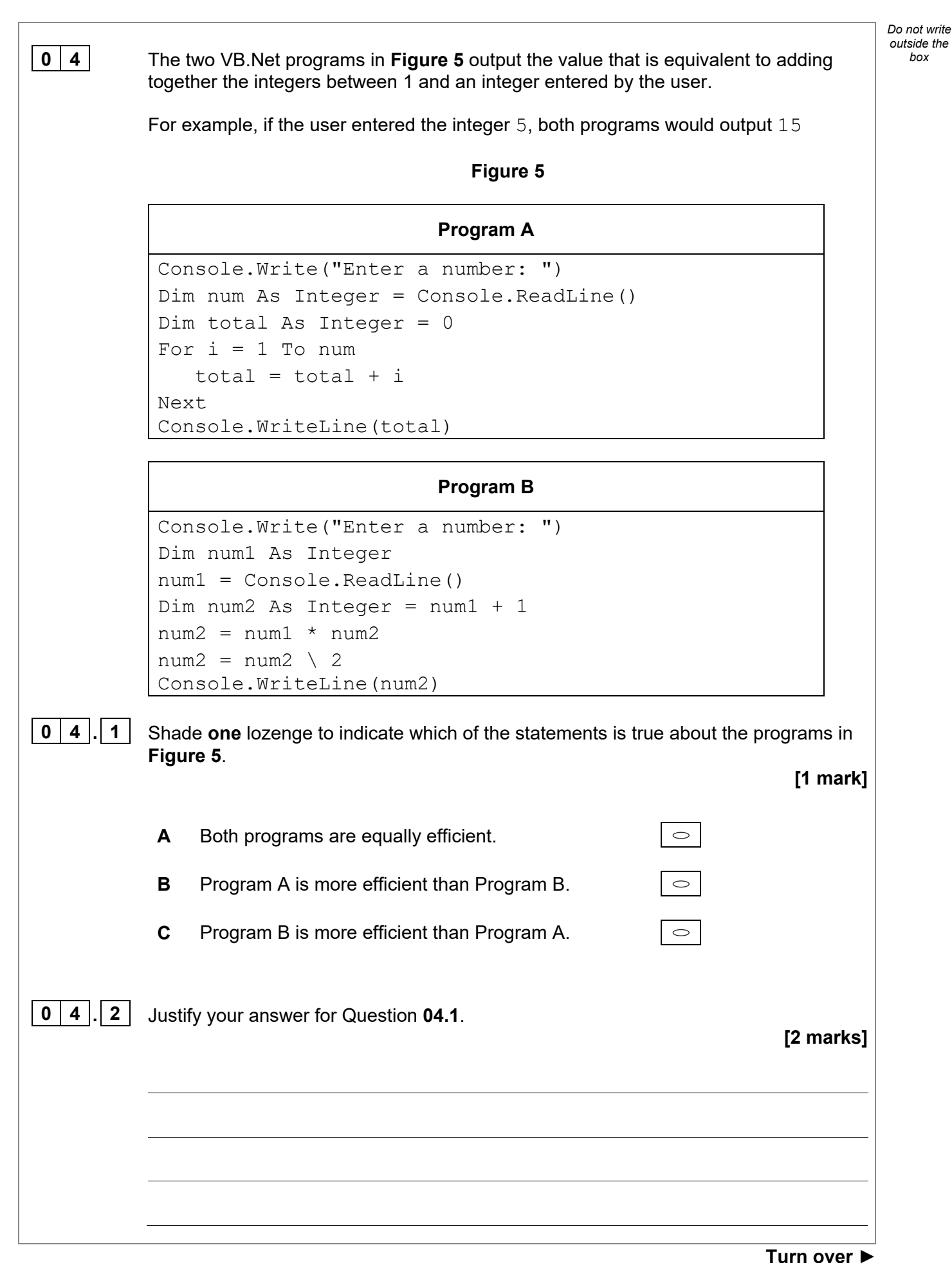

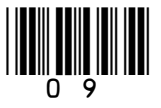

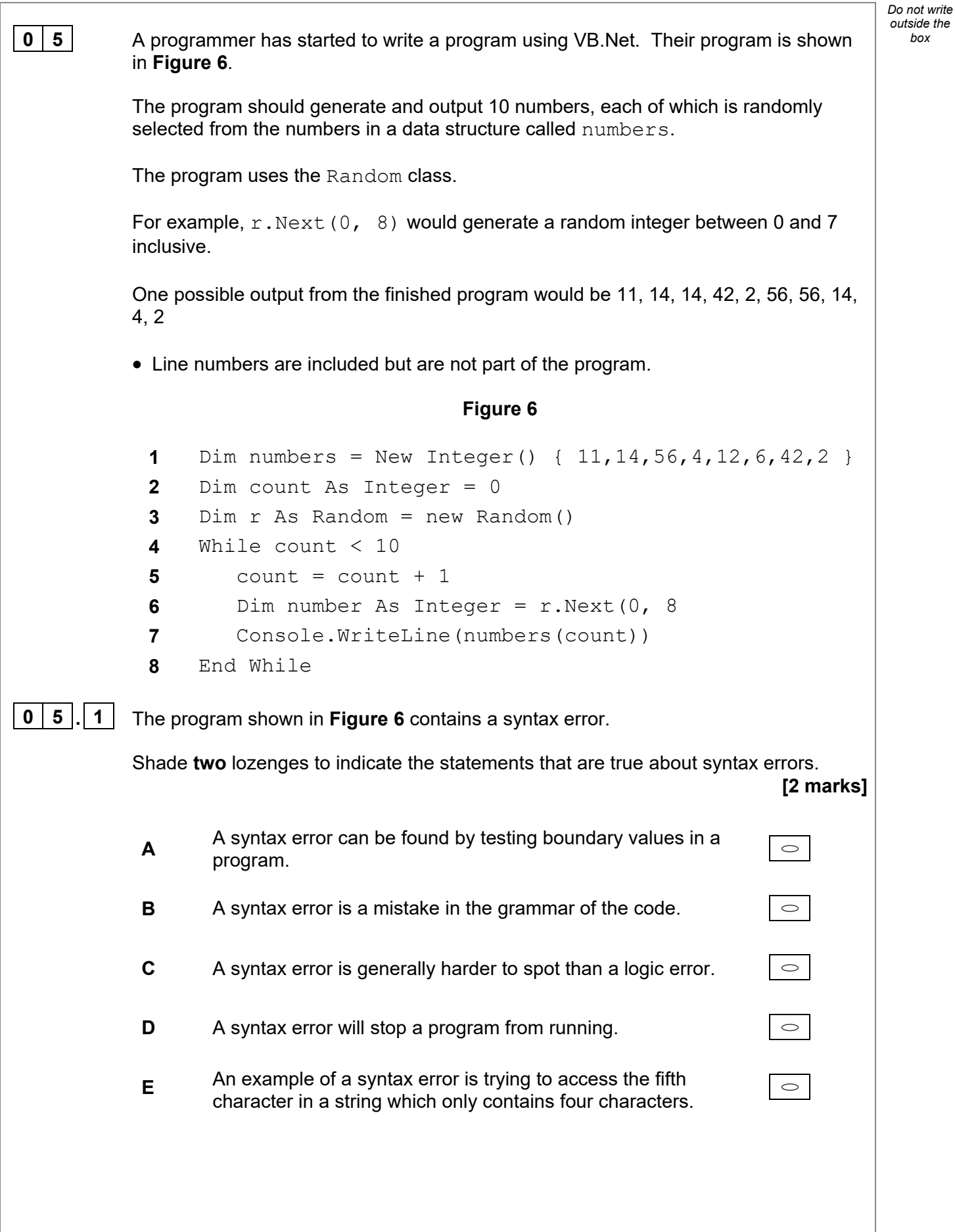

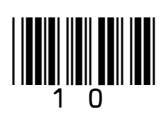

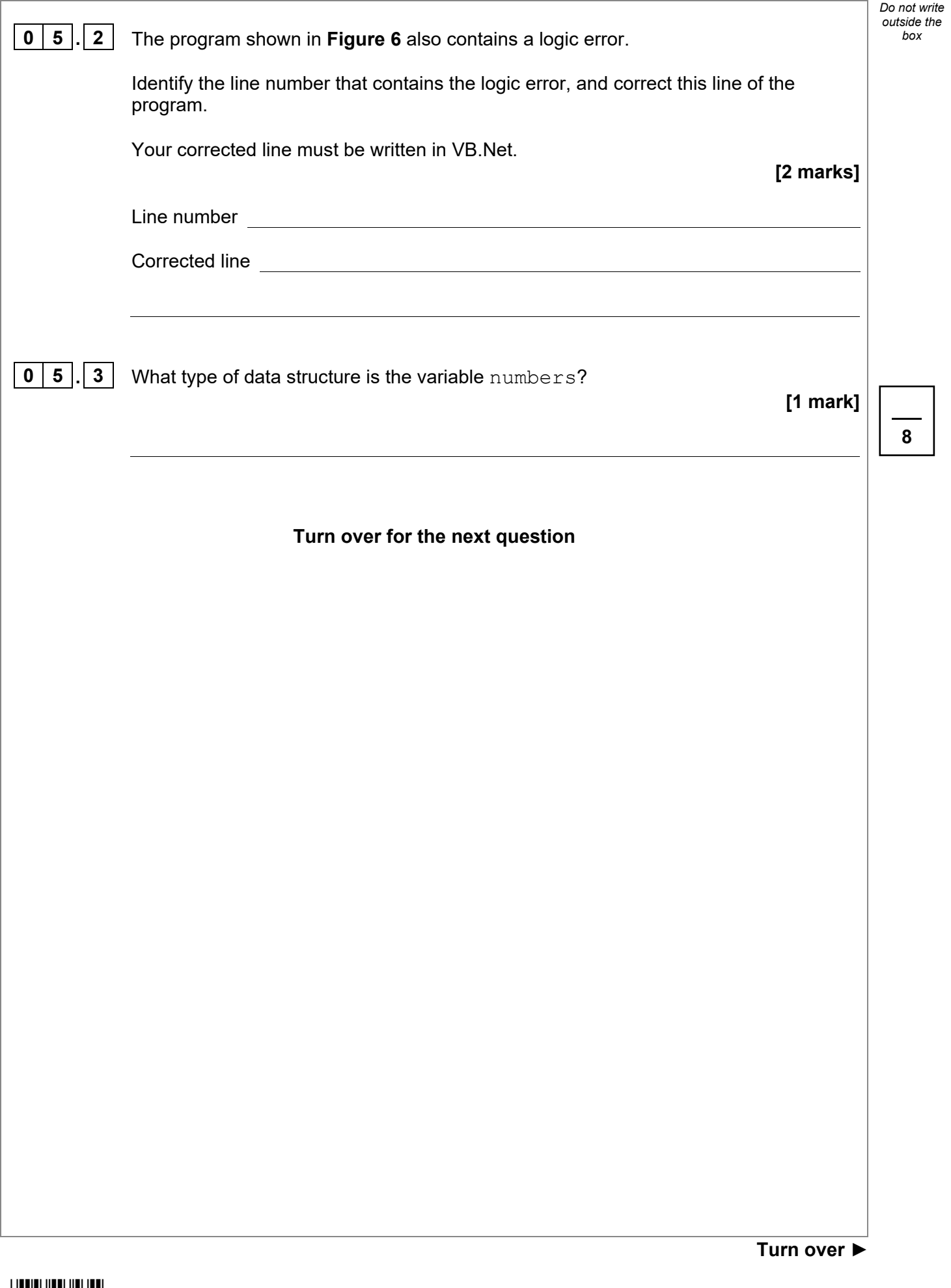

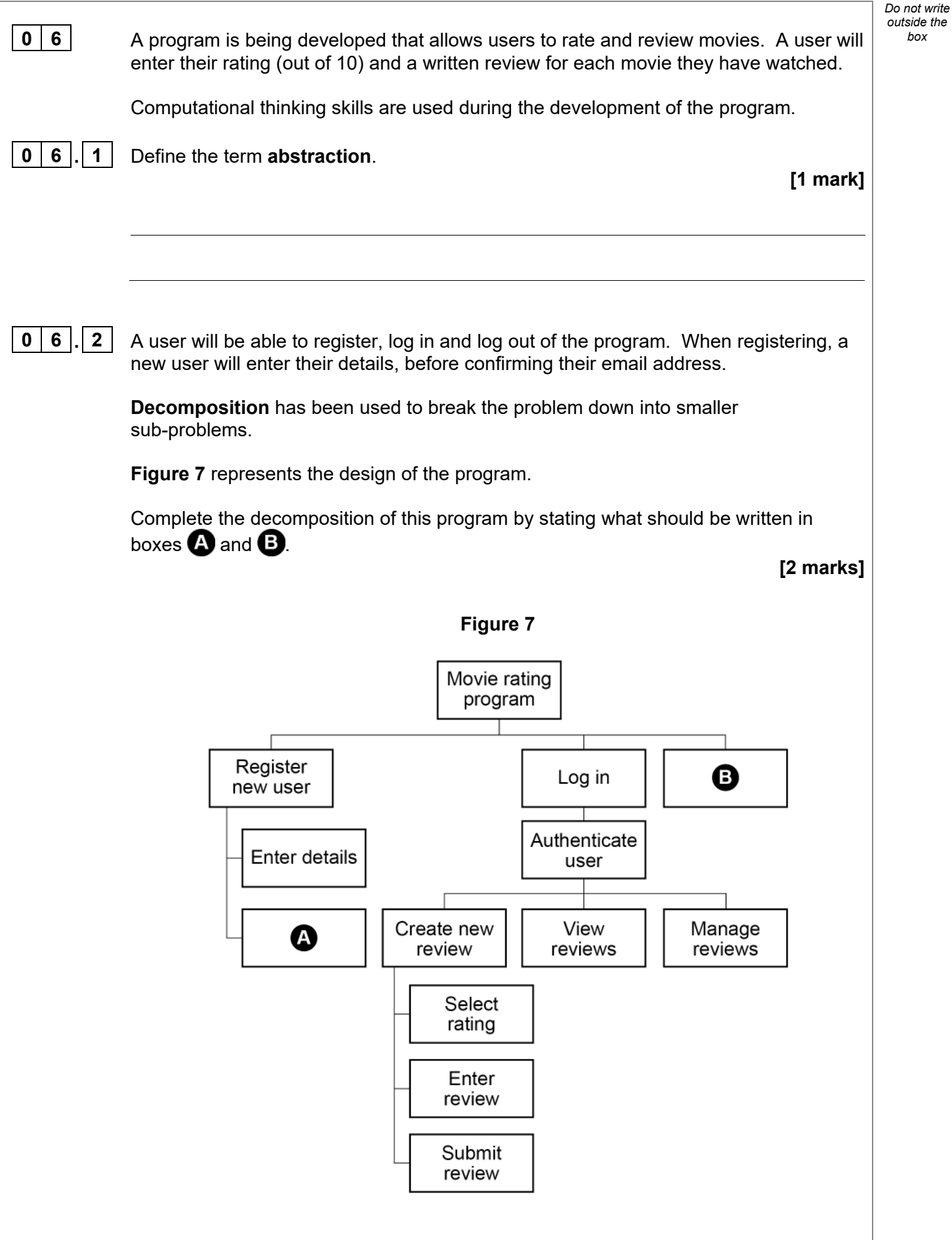

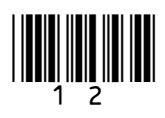

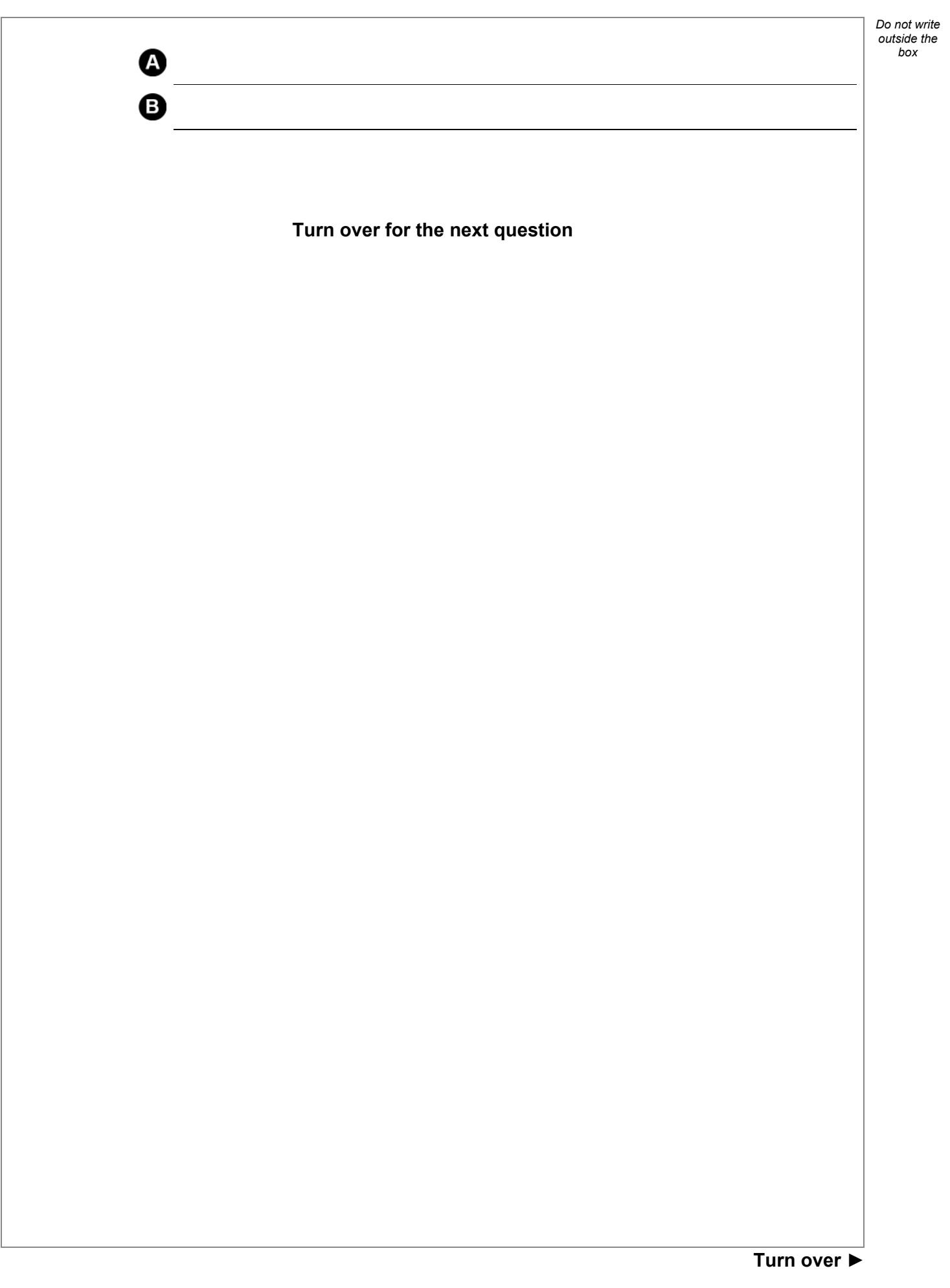

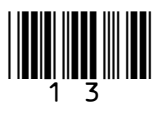

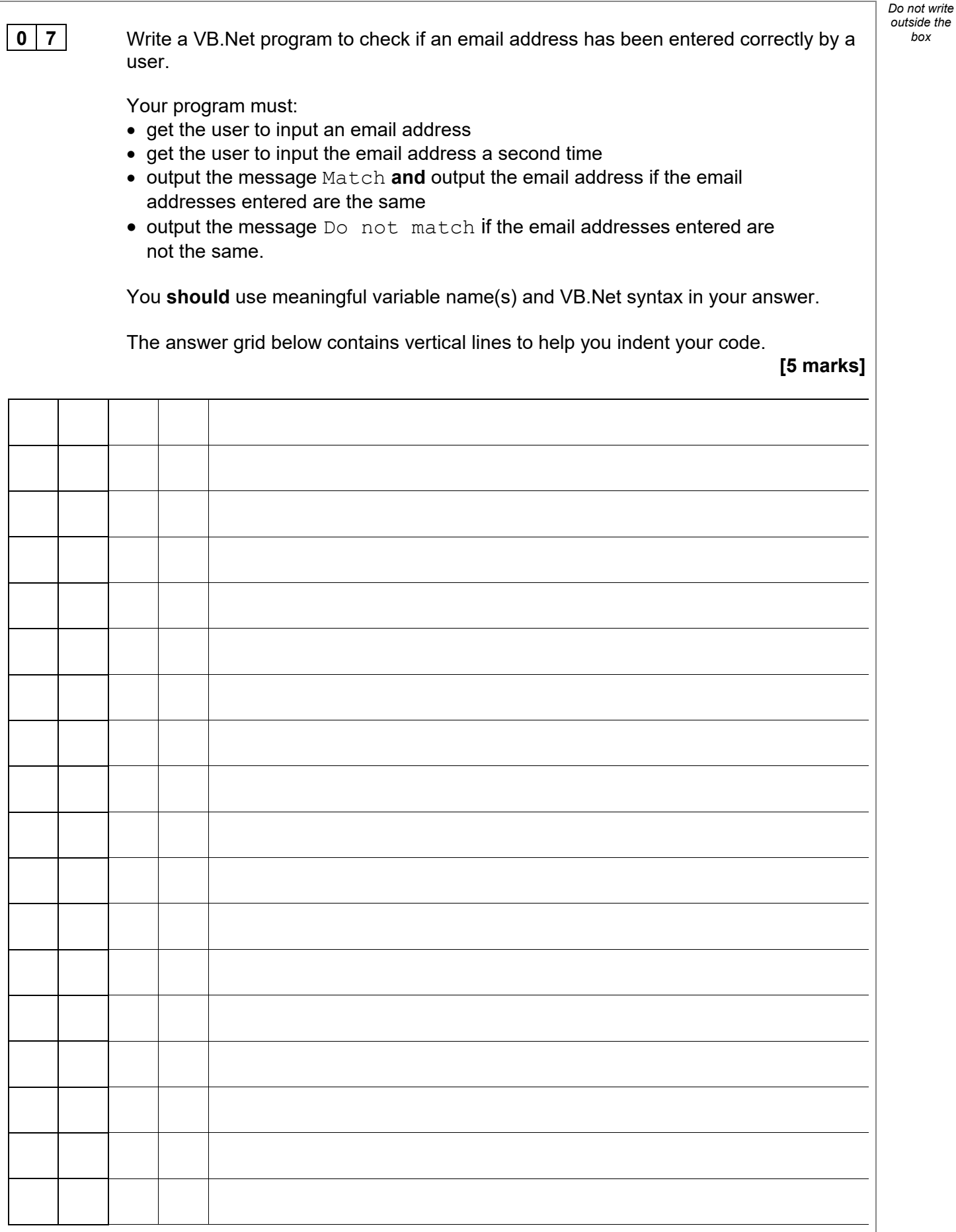

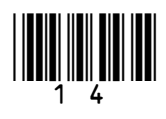

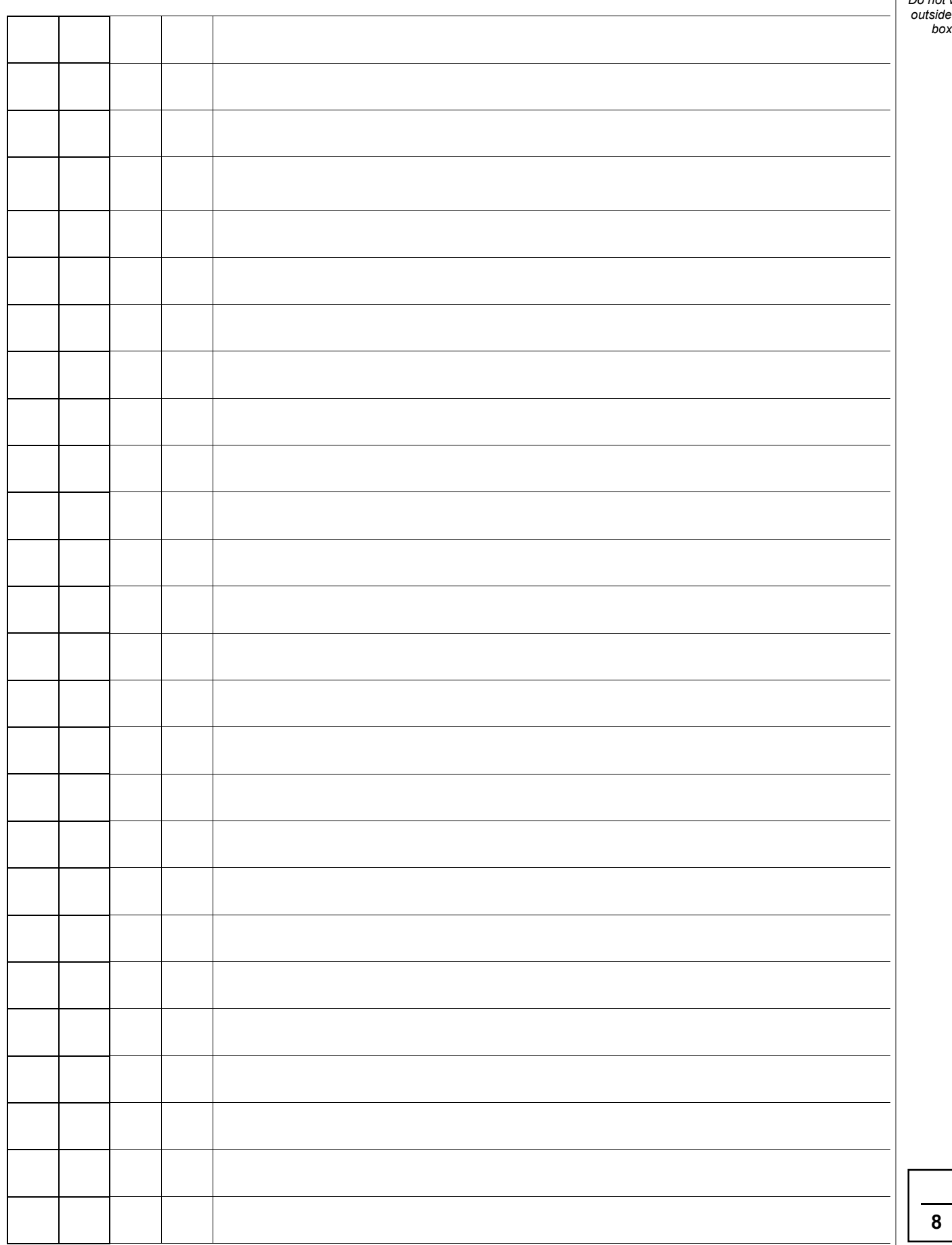

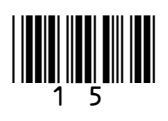

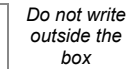

**0 8** Write a VB. Net program that calculates the value of a bonus payment for an employee based on how many items they have sold and the number of years they have been employed.

The program should:

- get the user to input the number of items sold
- get the user to input the number of years employed
- output the value of the bonus payment:
	- o if the years of employment is less than or equal to 2 **and** the number of items sold is greater than 100, then the bonus will be the number of items sold multiplied by 2
	- $\circ$  if the years of employment is greater than 2, then the bonus will be the number of items sold multiplied by 10
	- $\circ$  otherwise, the bonus is 0

You **should** use meaningful variable name(s) and VB.Net syntax in your answer.

The answer grid below contains vertical lines to help you indent your code.

**[7 marks]**

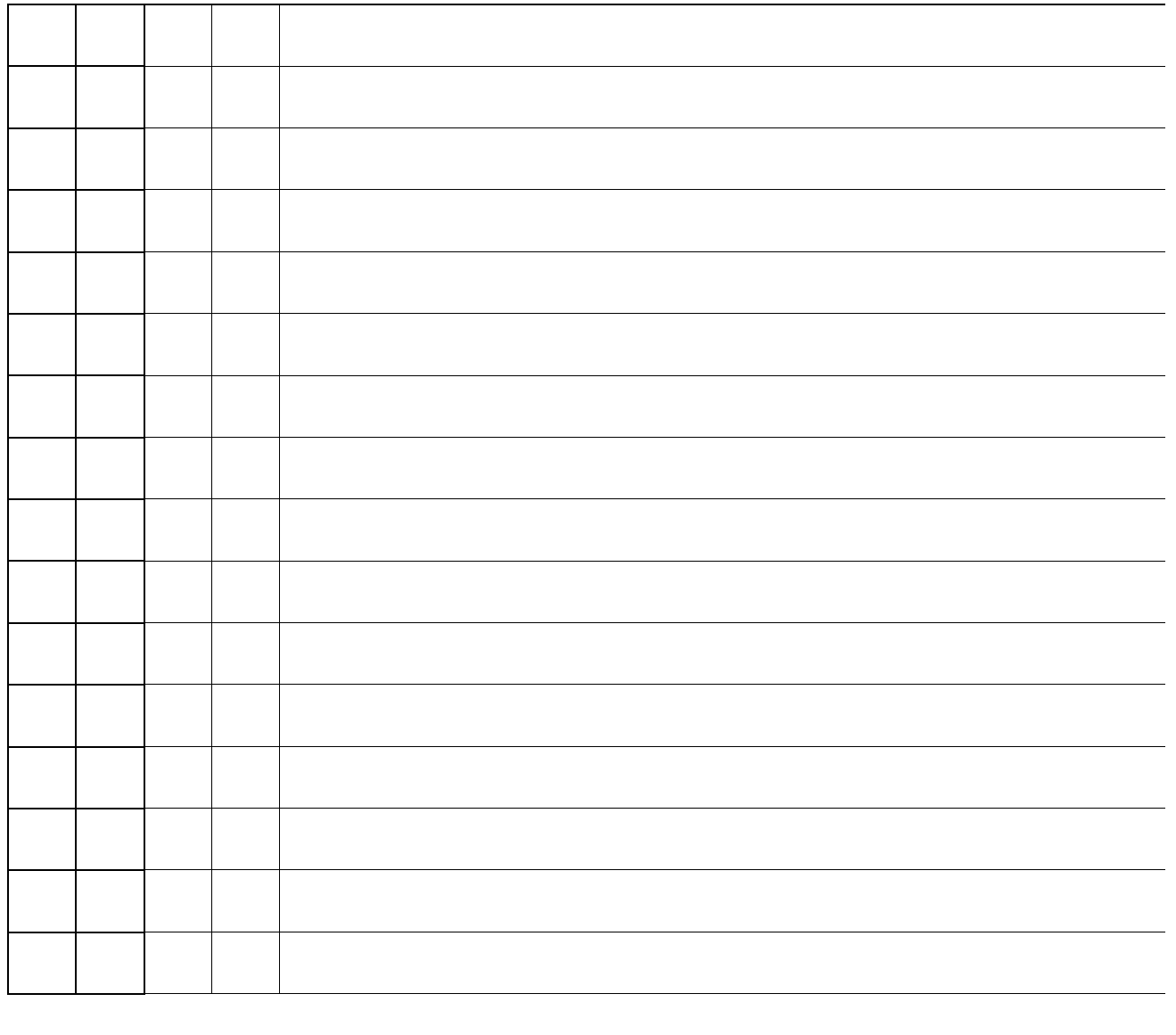

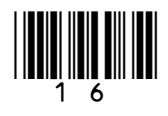

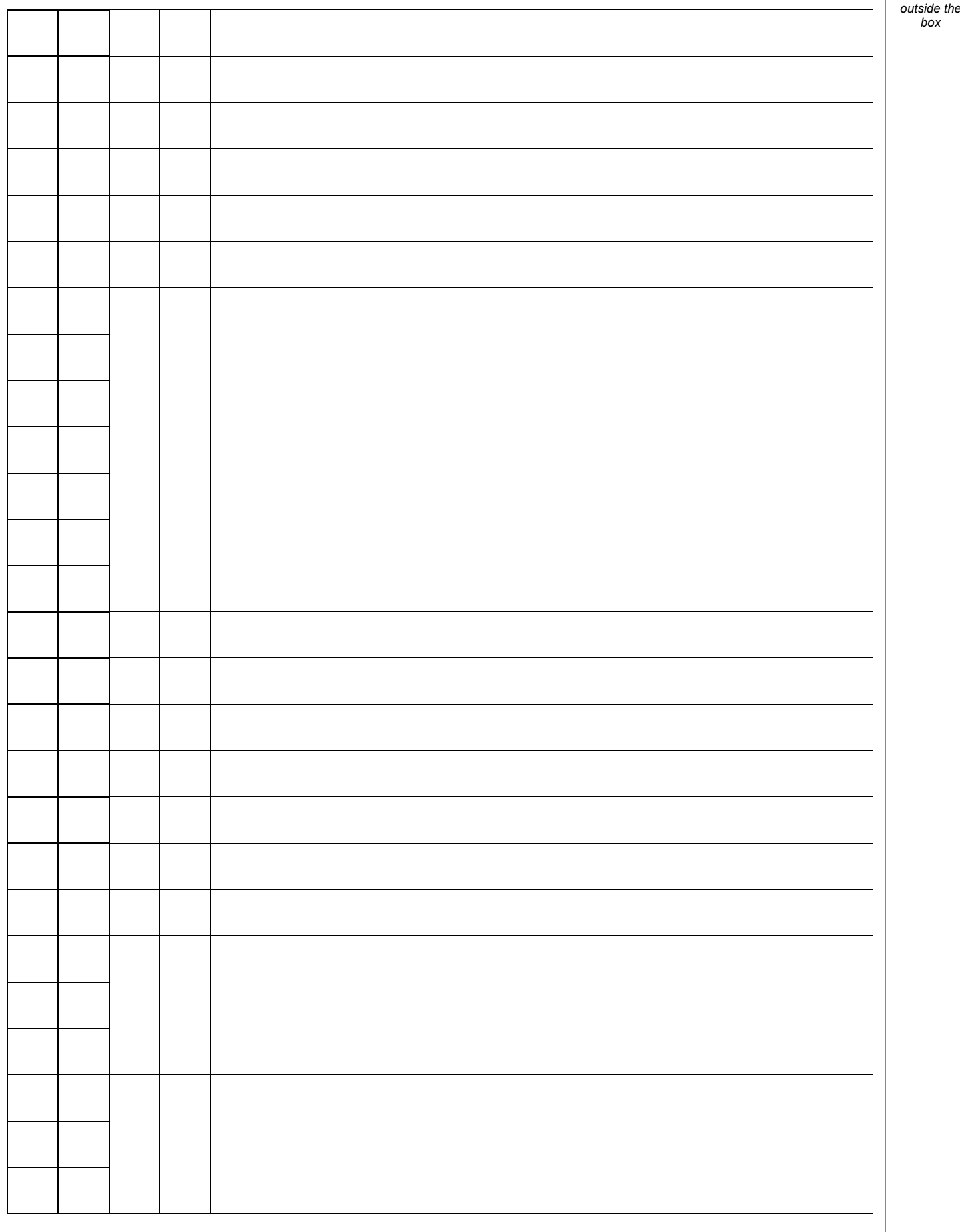

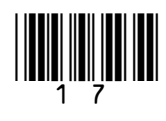

**Turn over ►**

*Do not write* 

*box*

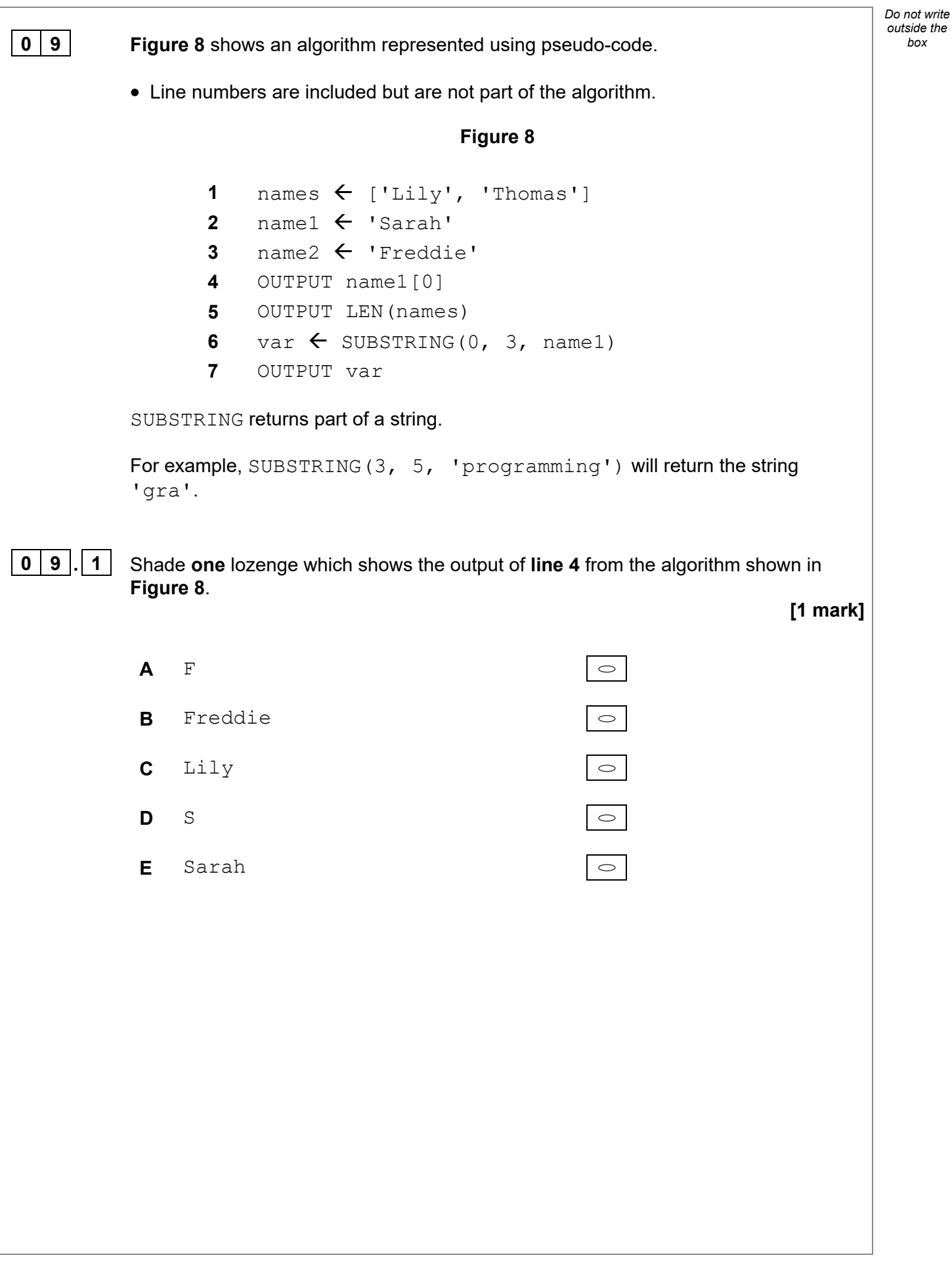

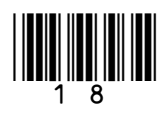

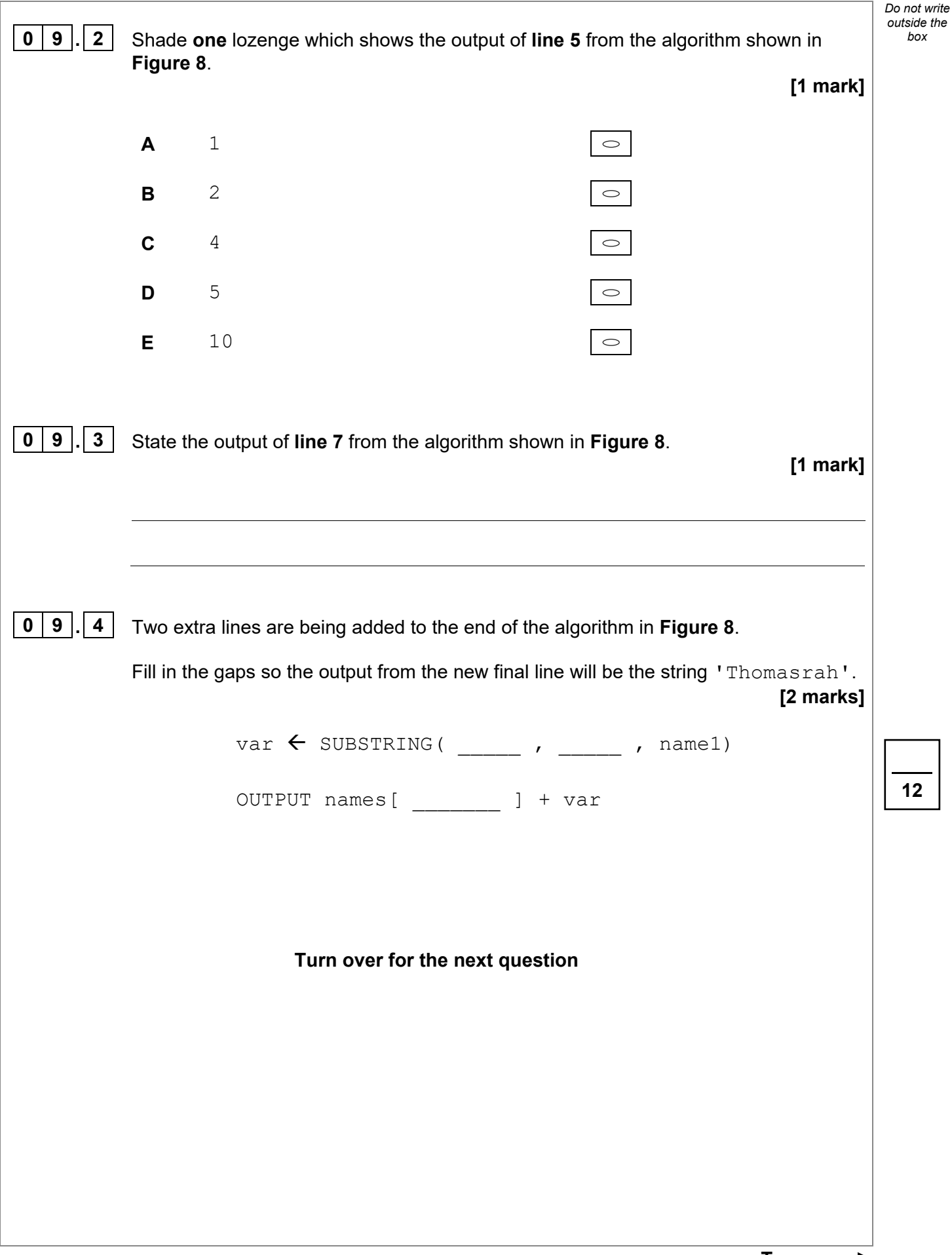

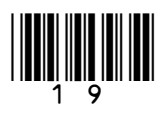

**Turn over ►**

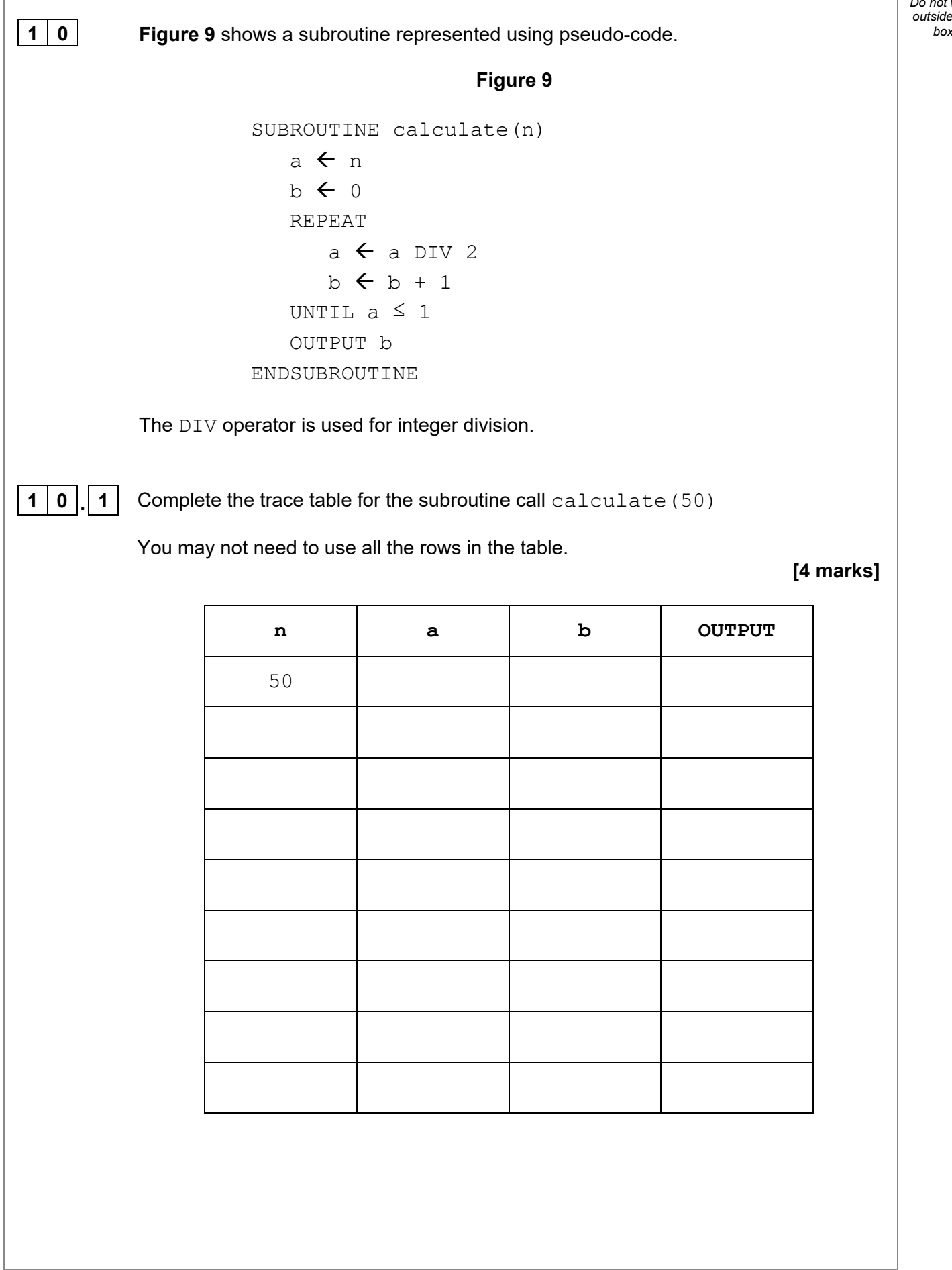

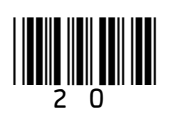

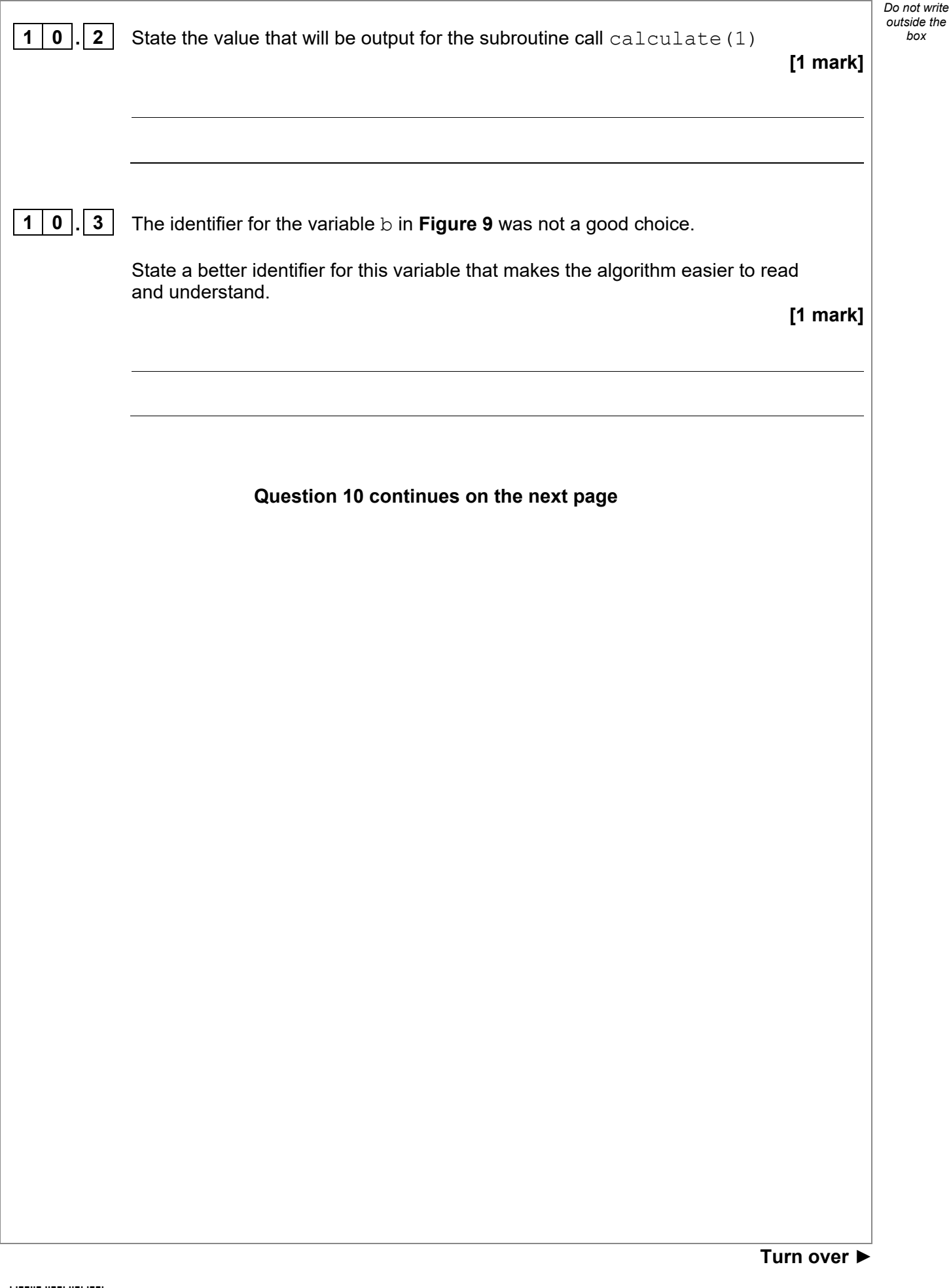

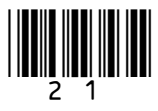

**1 0** *box* **. 4** A REPEAT…UNTIL iteration structure was used in **Figure 9**.

**Figure 9** has been included again below.

#### **Figure 9**

```
SUBROUTINE calculate(n) 
    a \leftarrow nb \leftarrow 0 REPEAT 
        a \leftarrow a DIV 2
        b \leftarrow b + 1UNTIL a \leq 1 OUTPUT b 
ENDSUBROUTINE
```
**Figure 10** shows another subroutine called calculate that uses a WHILE…ENDWHILE iteration structure.

#### **Figure 10**

```
SUBROUTINE calculate(n) 
    a \leftarrow nh \leftarrow 0WHILE a > 1a \leftarrow a DIV 2
        b \leftarrow b + 1 ENDWHILE 
     OUTPUT b 
ENDSUBROUTINE
```
One difference in the way the subroutines in **Figure 9** and **Figure 10** work is:

- the REPEAT…UNTIL iteration structure in **Figure 9** loops until the condition is true
- the WHILE…ENDWHILE iteration structure in **Figure 10** loops until the condition is false.

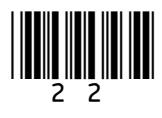

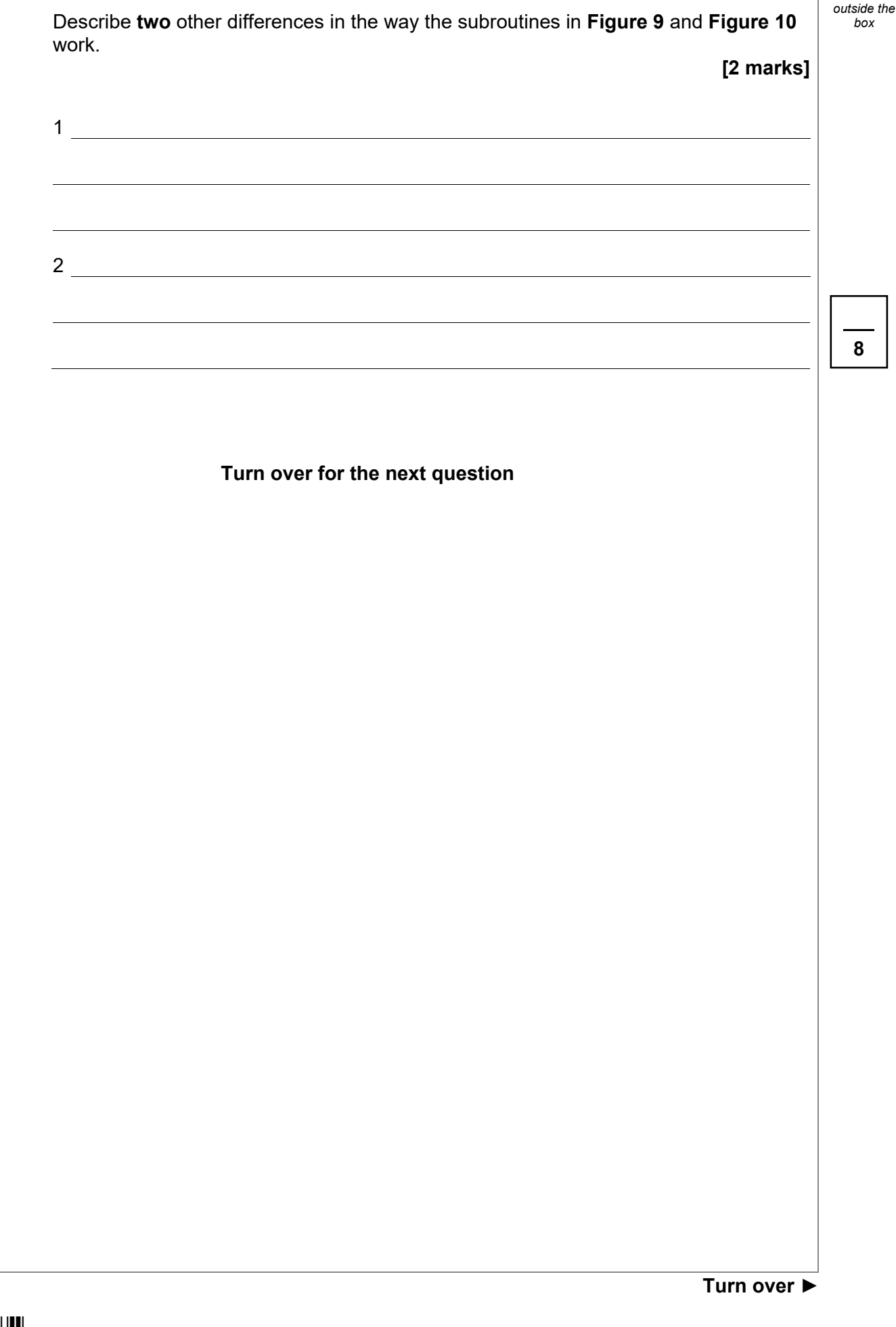

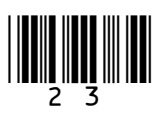

*Do not write* 

**1** | **1** | **1** | The size of a sound file is calculated using the following formula:  $\qquad \qquad \qquad$ 

#### **size (in bits) = sampling rate \* sample resolution \* seconds**

To calculate the size **in bytes**, the number is divided by **8**

The algorithm in **Figure 12**, represented using pseudo-code, should output the size of a sound file in **bytes** that has been sampled 100 times per second, with a sample resolution of 16 bits and a recording length of 60 seconds.

A subroutine called  $getSize$  has been developed as part of the algorithm.

Complete **Figure 12** by filling in the gaps using the items in **Figure 11**.

You will not need to use all the items in **Figure 11**.

**[6 marks]**

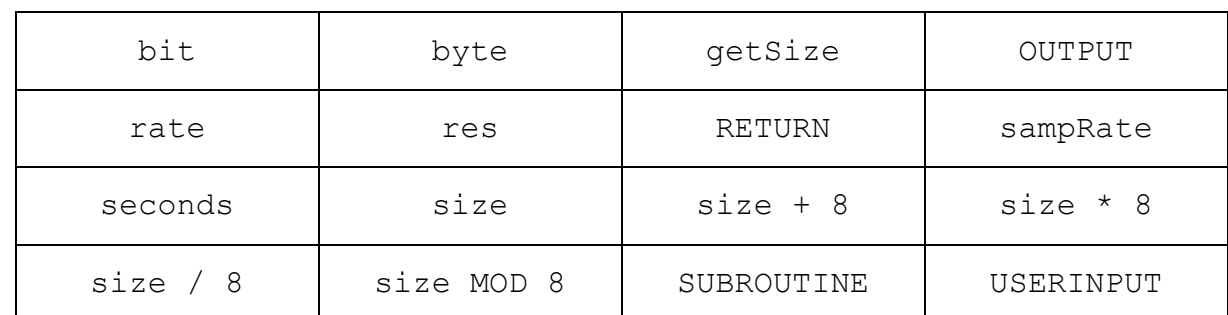

#### **Figure 11**

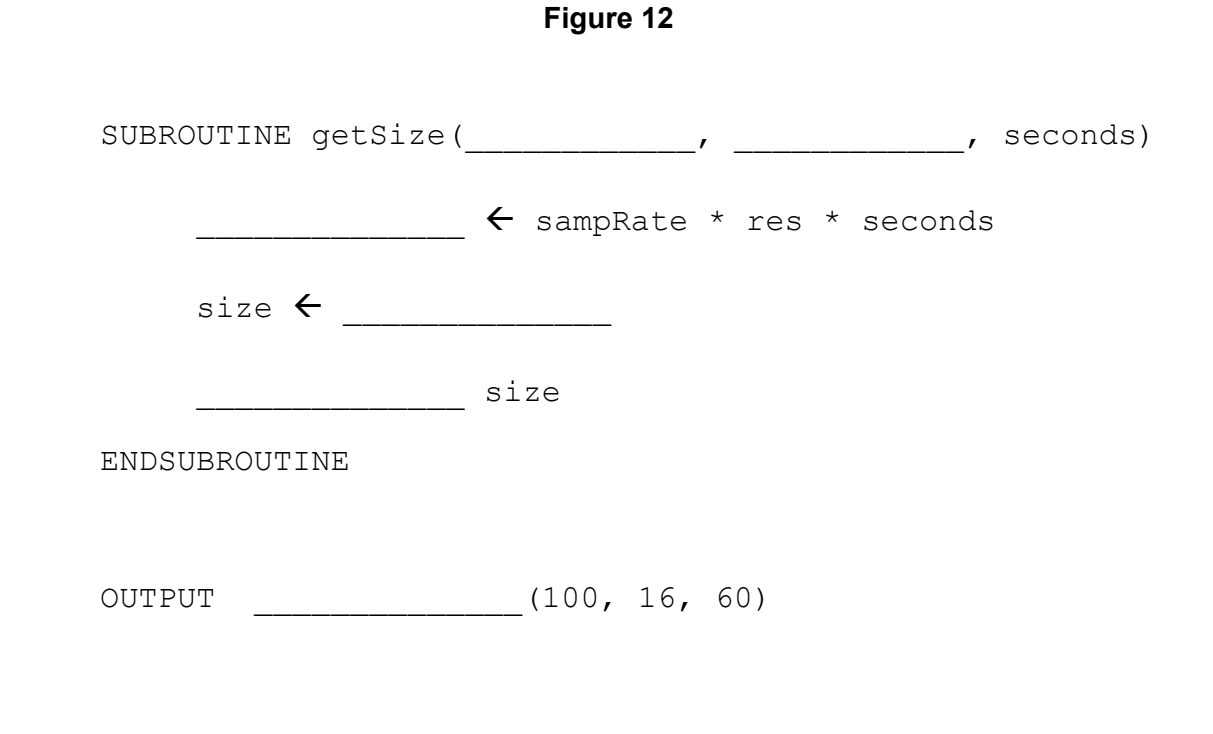

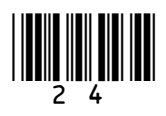

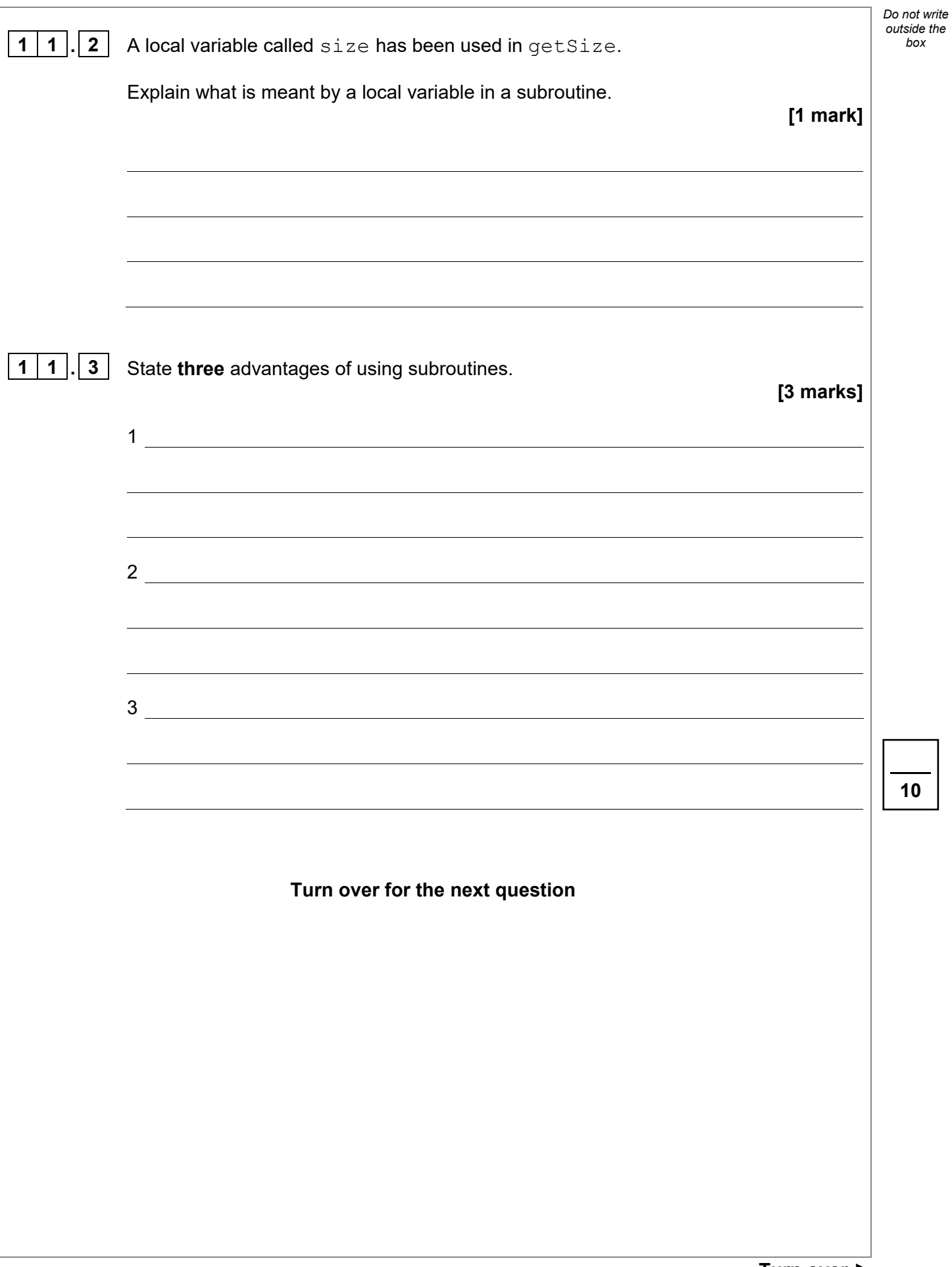

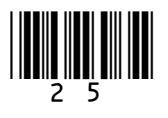

**1 2 Figure 13** shows an algorithm represented in pseudo-code. A developer wants to check the algorithm works correctly.

• Line numbers are included but are not part of the algorithm.

**Figure 13** 

```
1 arr[0] \leftarrow 'c'
2 \arctan 11 \leftarrow 'b'3 \arctan 2 \leftarrow 'a'
4 FOR i \leftarrow 0 TO 1
5 FOR j \leftarrow 0 TO 1
6 IF \text{arr}[j + 1] < \text{arr}[j] THEN
7 temp \leftarrow \text{arr}[j]8 \arref{j} \leftarrow \arref{j} + 19 \arctan \frac{1}{2} + 1 \leq \text{temp}10 ENDIF 
11 ENDFOR 
12 ENDFOR
```
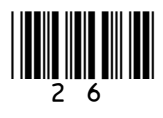

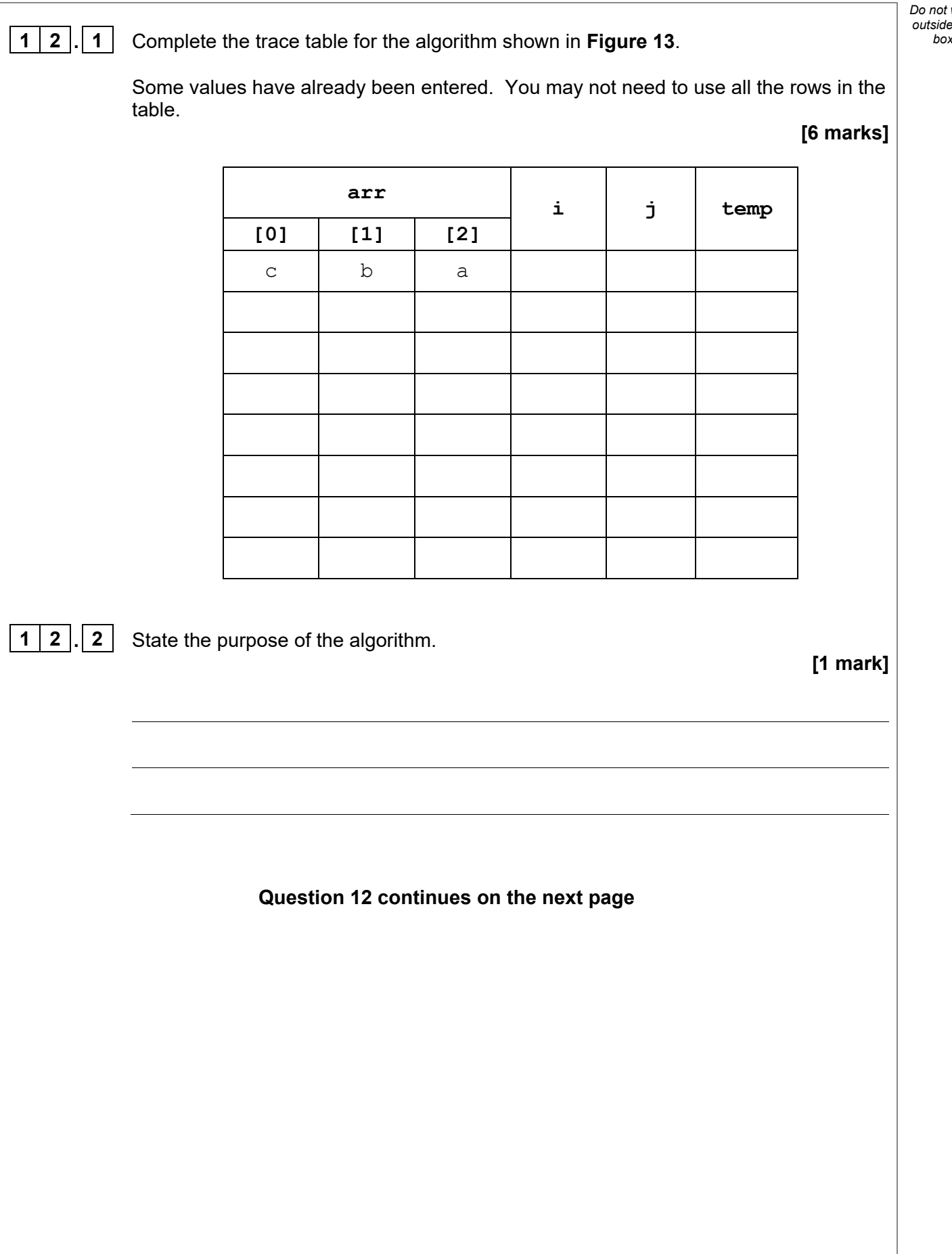

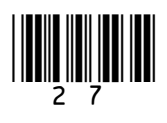

*outside the* **1 2** *box* **. 3 Figure 13** has been included again below. **Figure 13**  1  $arr[0] \leftarrow 'c'$ **2**  $\arctan{1} \left( \frac{1}{2} \right)$   $\arctan{1}$ **3**  $\arctan 2$   $\leftarrow$  'a'  $4$  FOR  $i \leftarrow 0$  TO 1  $5$  FOR  $j \leftarrow 0$  TO 1 **6** IF  $\text{arr}[j + 1] < \text{arr}[j]$  THEN  $7$  **temp**  $\leftarrow$   $\text{arr}[j]$ **8**  $\ar{r}[j] \leftarrow \ar{r}[j + 1]$ **9**  $\ar{r}[j + 1] \leftarrow \text{temp}$ **10** ENDIF **11** ENDFOR **12** ENDFOR An earlier attempt at writing the algorithm in **Figure 13** had different code for **lines 4** and **5**. **Lines 4** and **5** of the pseudo-code were: FOR i  $\leftarrow$  0 TO 2 FOR  $\dot{1}$   $\leftarrow$  0 TO 2 Explain why the algorithm did not work when the value 2 was used instead of the value 1 on these two lines.

**[1 mark]**

**8** 

*Do not write* 

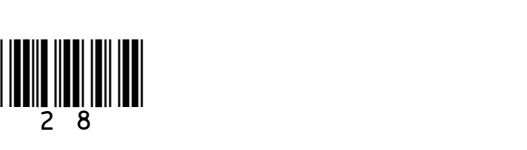

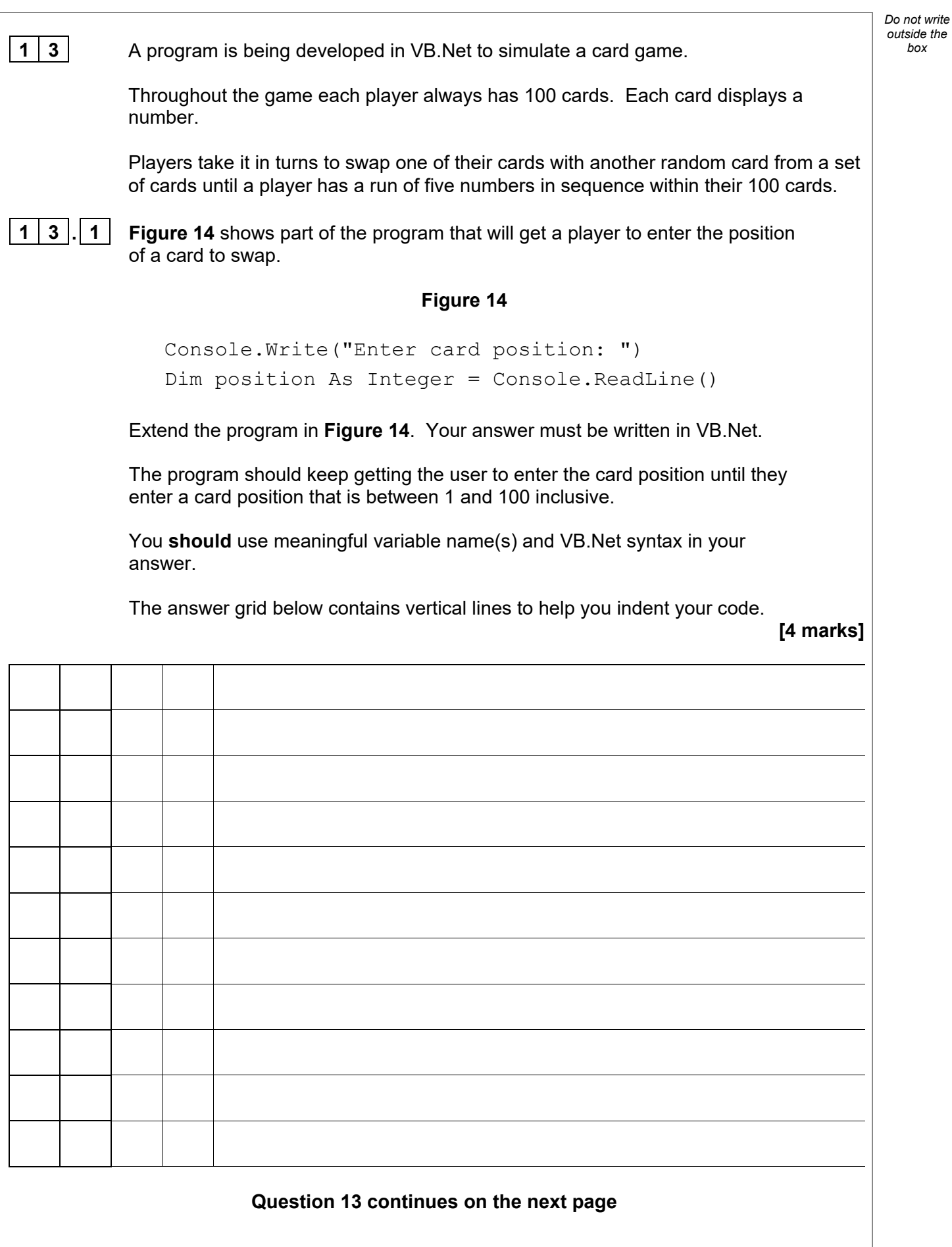

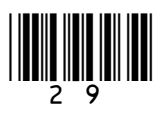

**1 | 3 | | 2 | There are 500 cards within the game in total. Each card is numbered from 1** box to 250 and each number appears twice in the whole set of cards.

The player's 100 cards are always stored in numerical order.

When a player has a valid run of five cards within their 100 cards they have won the game.

A valid run:

- consists of five cards
- can start from any position in the player's 100 cards
- the second card's value is one more than the first card's value, the third card's value is one more than the second card's value, the fourth card's value is one more than the third card's value, and the fifth card's value is one more than the fourth card's value.

Below are examples of valid runs which means a player has won.

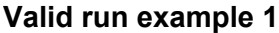

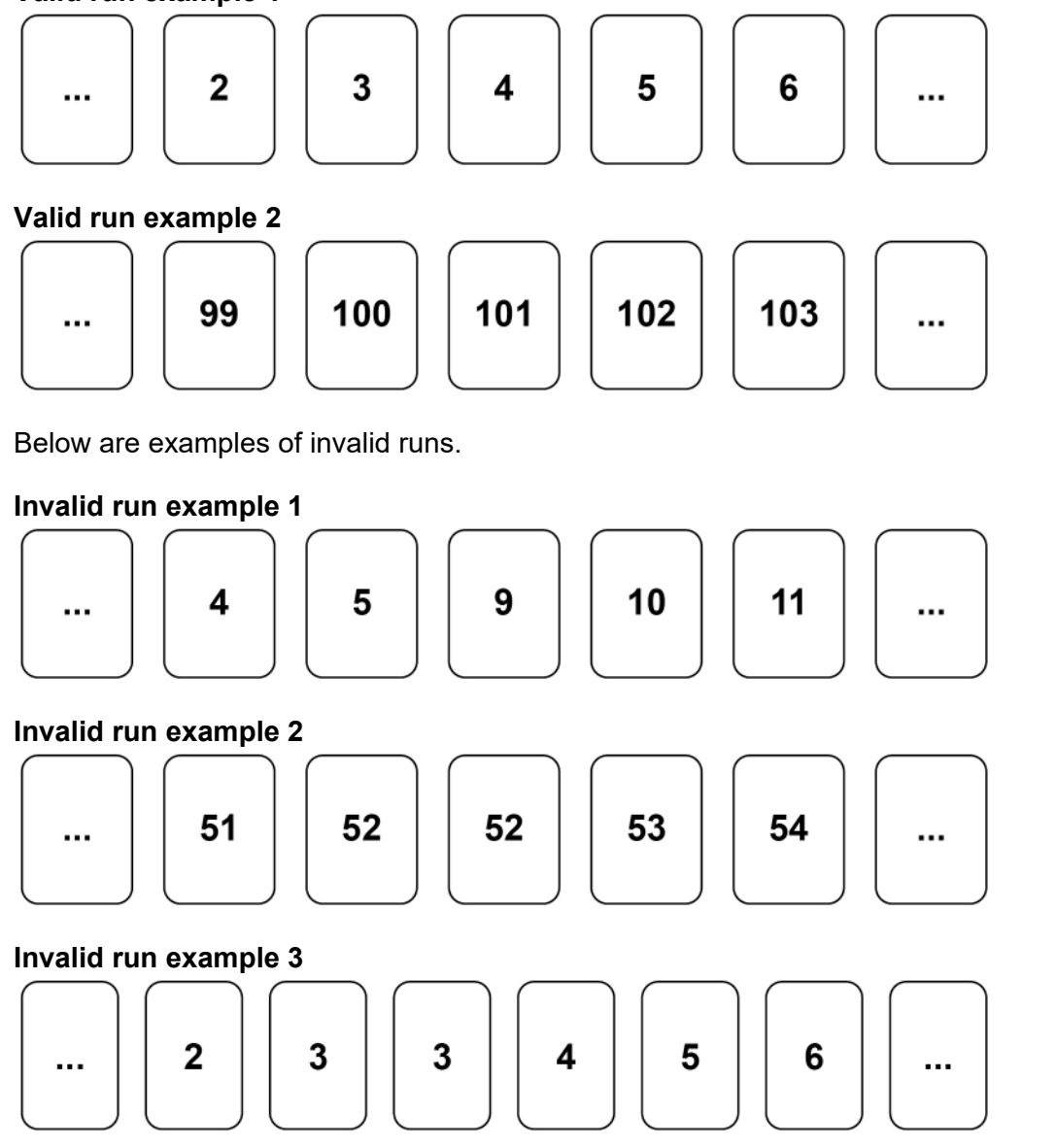

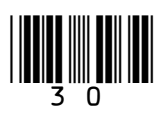

Write a VB.Net program to check if a player has a valid run of five cards within their  $\frac{1}{1000}$ 100 cards.

When writing your program you should assume:

- there is an array called cards that contains the values of the player's 100 cards
- cards (0) will contain the value of the first card and cards (99) will contain the value of the last card
- the values in cards are already stored in numerical order
- there is a Boolean variable called gameWon that has a value of False.

Your program should set gameWon to True if there is a valid run.

You **should** use meaningful variable name(s) and VB.Net syntax in your answer.

The answer grid below contains vertical lines to help you indent your code.

**[6 marks]**

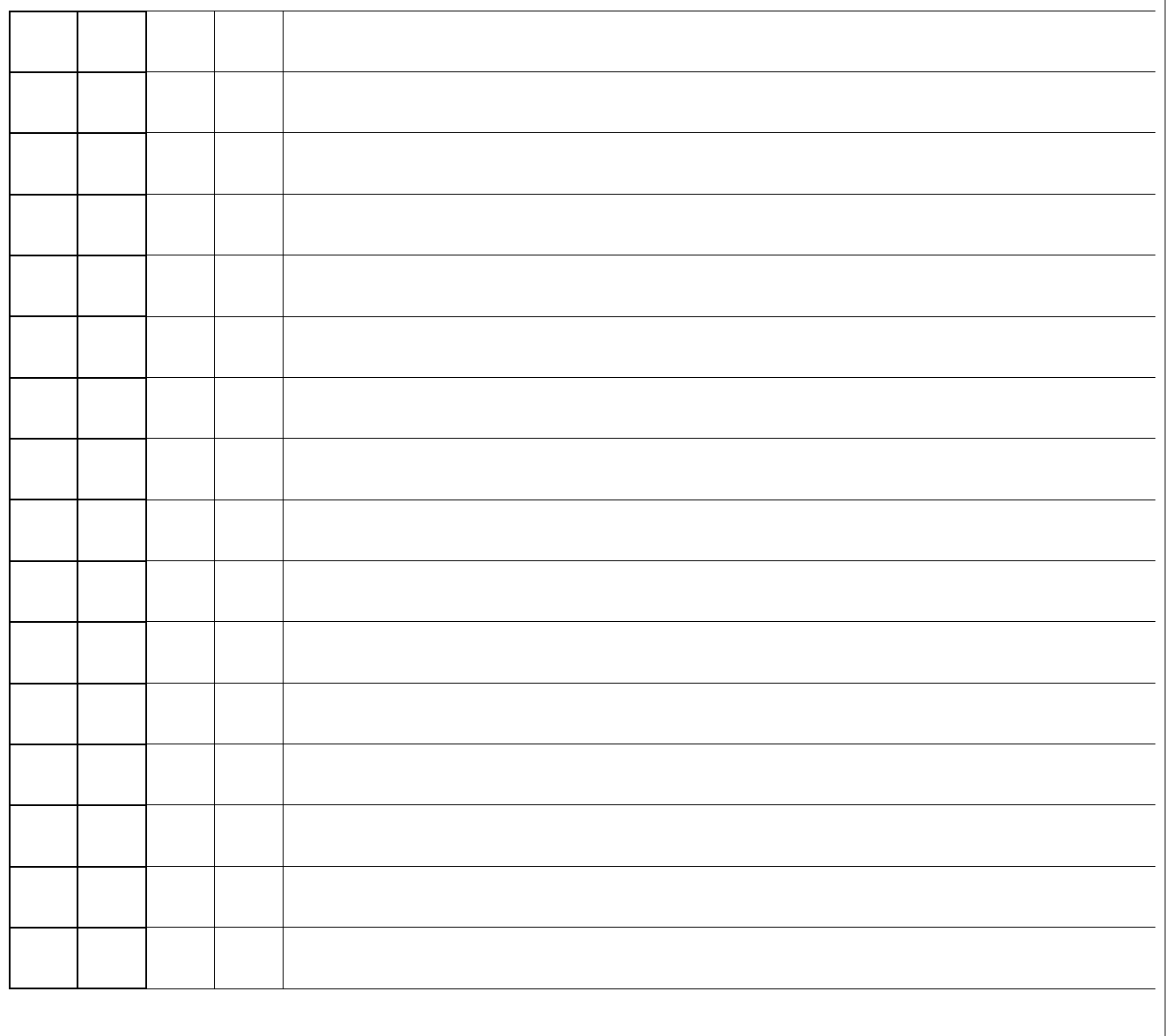

**Question 13 continues on the next page**

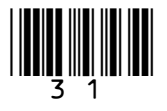

**Turn over ►**

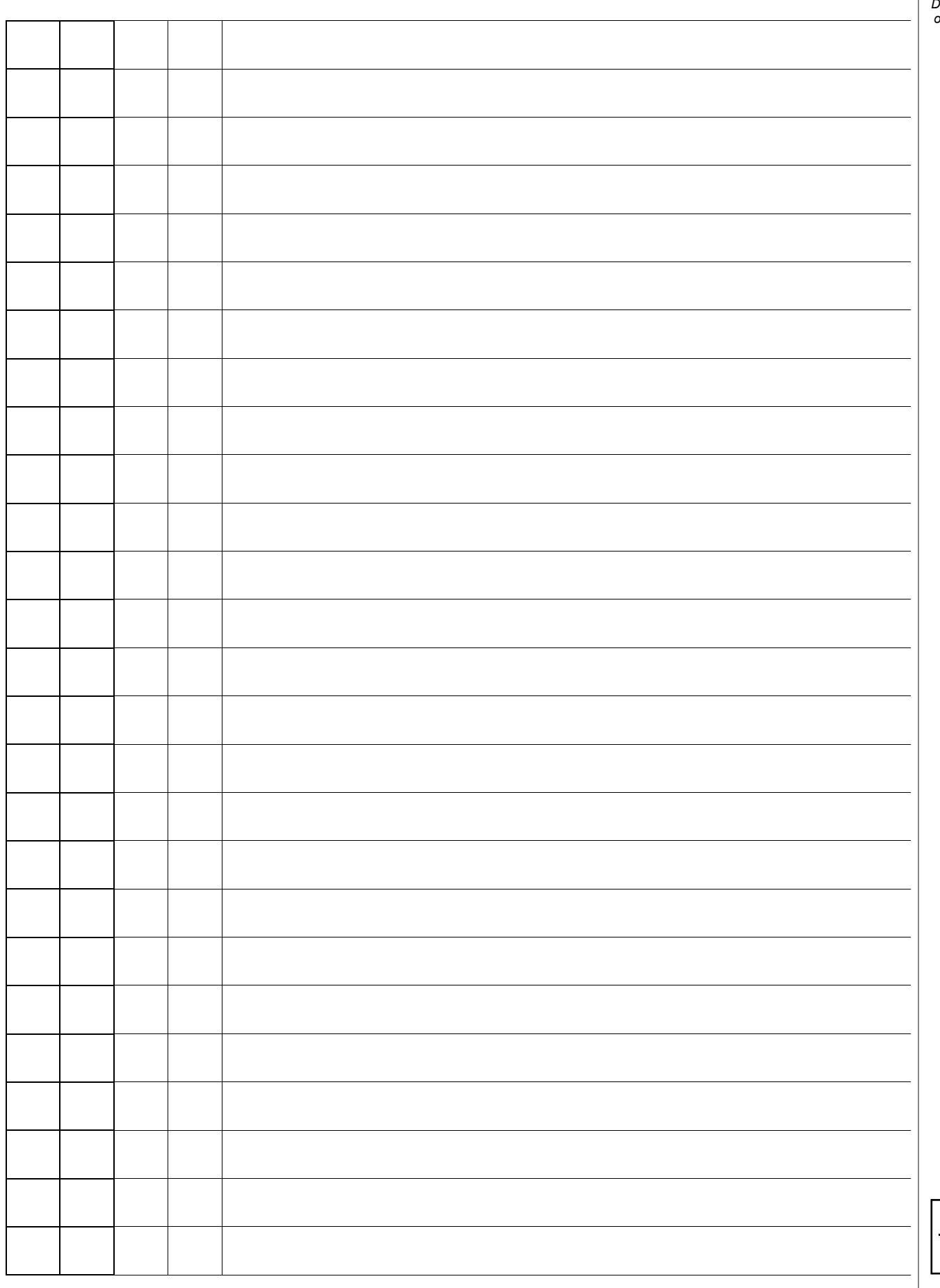

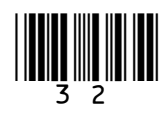

**10**

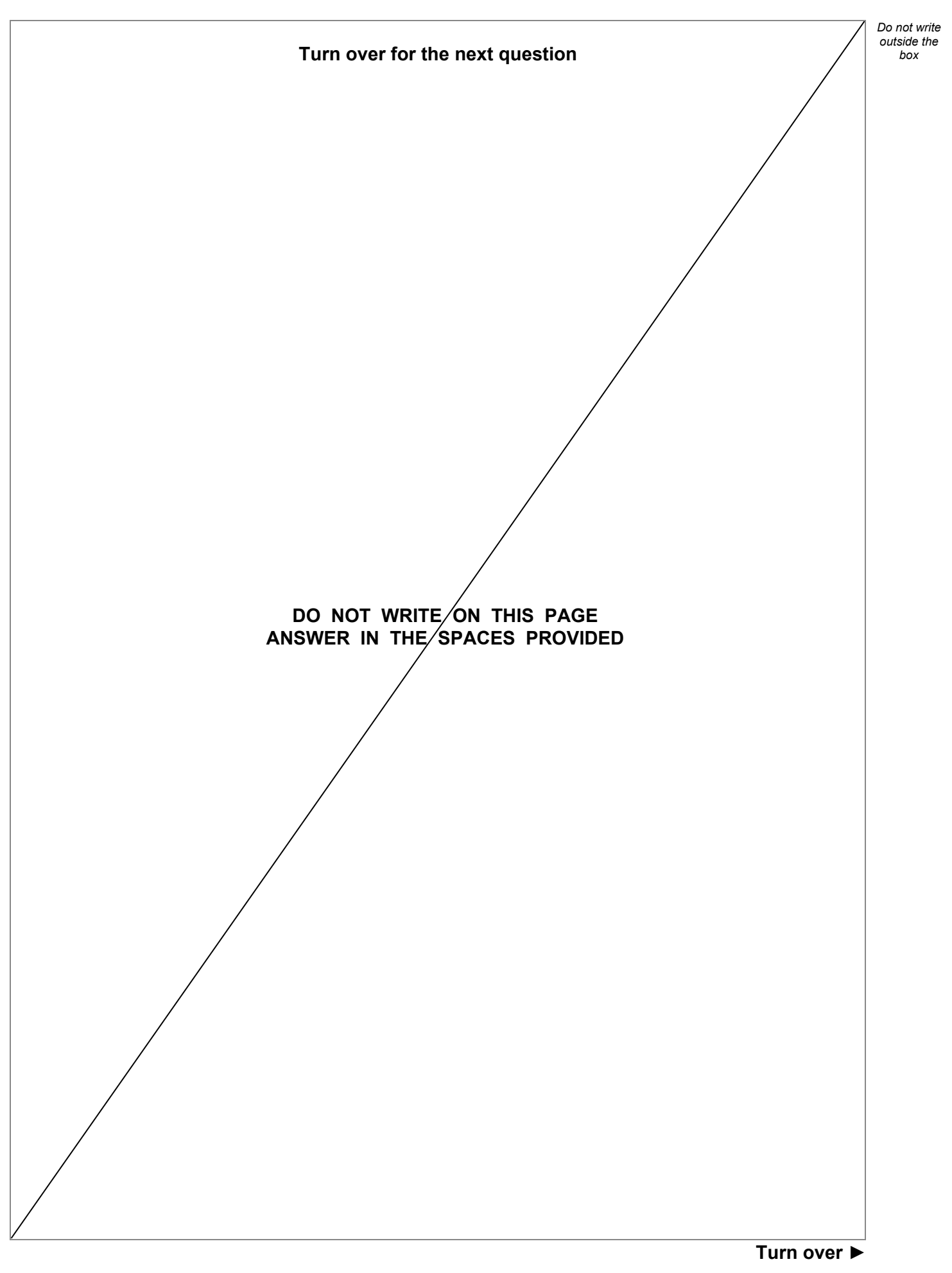

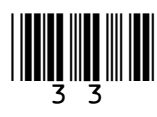

1 4 A program is being written to simulate a computer science revision game in the style of bingo.

> At the beginning of the game a bingo ticket is generated with nine different key terms from computer science in a 3 x 3 grid. An example bingo ticket is provided in **Figure 15**.

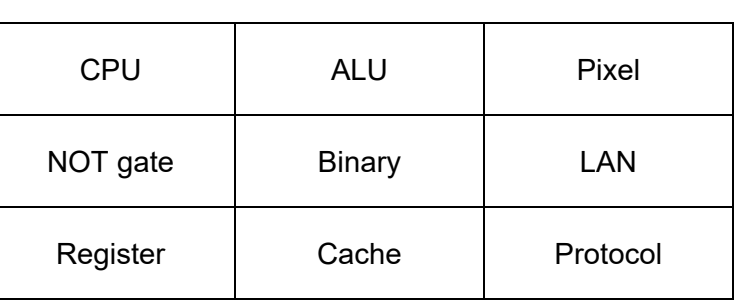

**Figure 15**

The player will then be prompted to answer a series of questions.

If an answer matches a key term on the player's bingo ticket, then the key term will be marked off automatically.

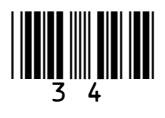

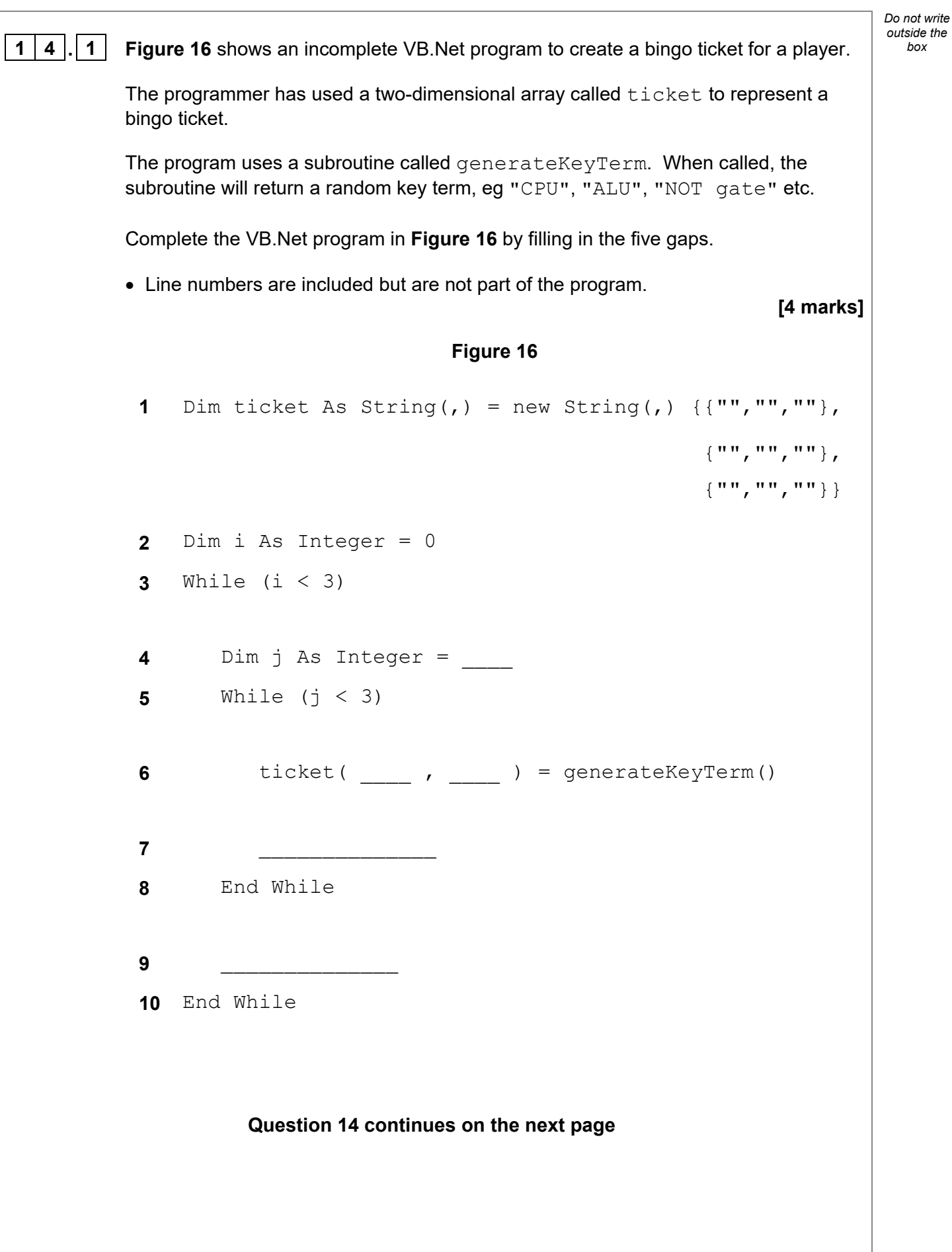

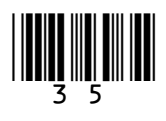

**1 4** *box* **. 2** Each time a player answers a question correctly the ticket array is updated; if their answer is in the ticket array then it is replaced with an asterisk (\*).

> An example of the ticket array containing key terms and asterisks is shown in **Figure 17**.

> > **Figure 17**

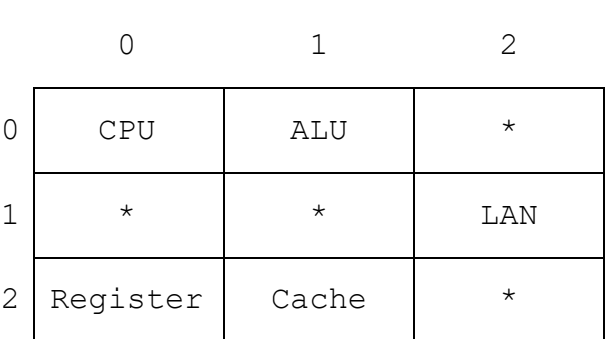

Write a subroutine in VB.Net called checkWinner that will count the number of asterisks.

The subroutine should:

- take the ticket array as a parameter
- count the number of asterisks in the ticket array
- output the word Bingo if there are nine asterisks in the array
- output the total number of asterisks if there are fewer than nine asterisks in the array.

You **must** write your own count routine and not use any built-in count function that might be available in VB.Net.

You **should** use meaningful variable name(s) and VB.Net syntax in your answer.

The answer grid below contains vertical lines to help you indent your code.

**[8 marks]**

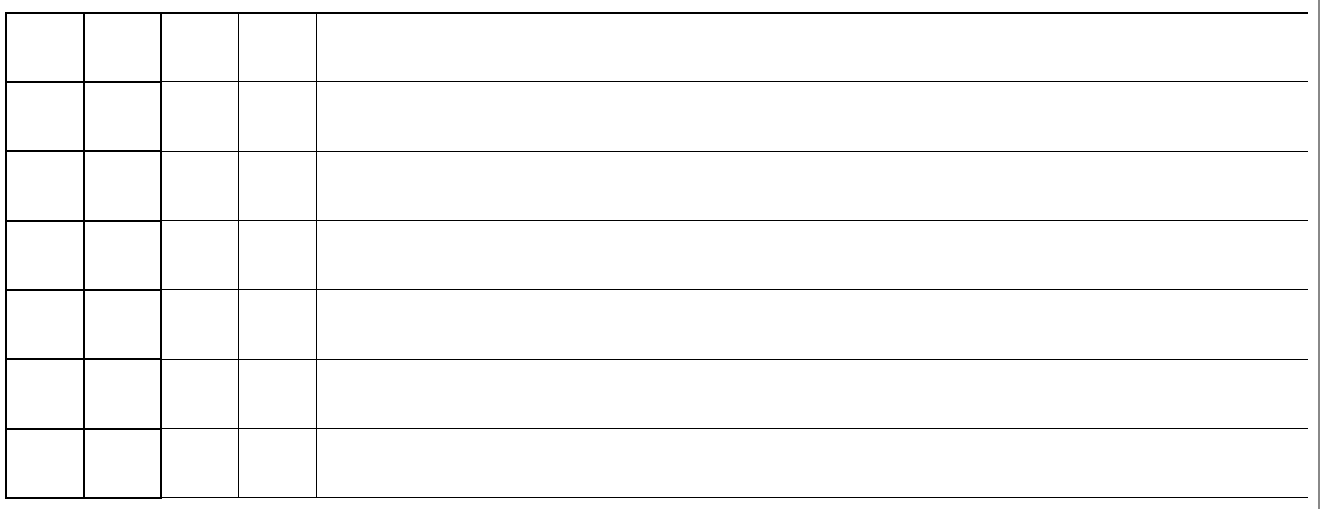

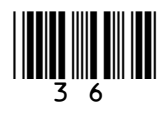

**12**

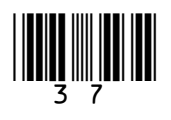

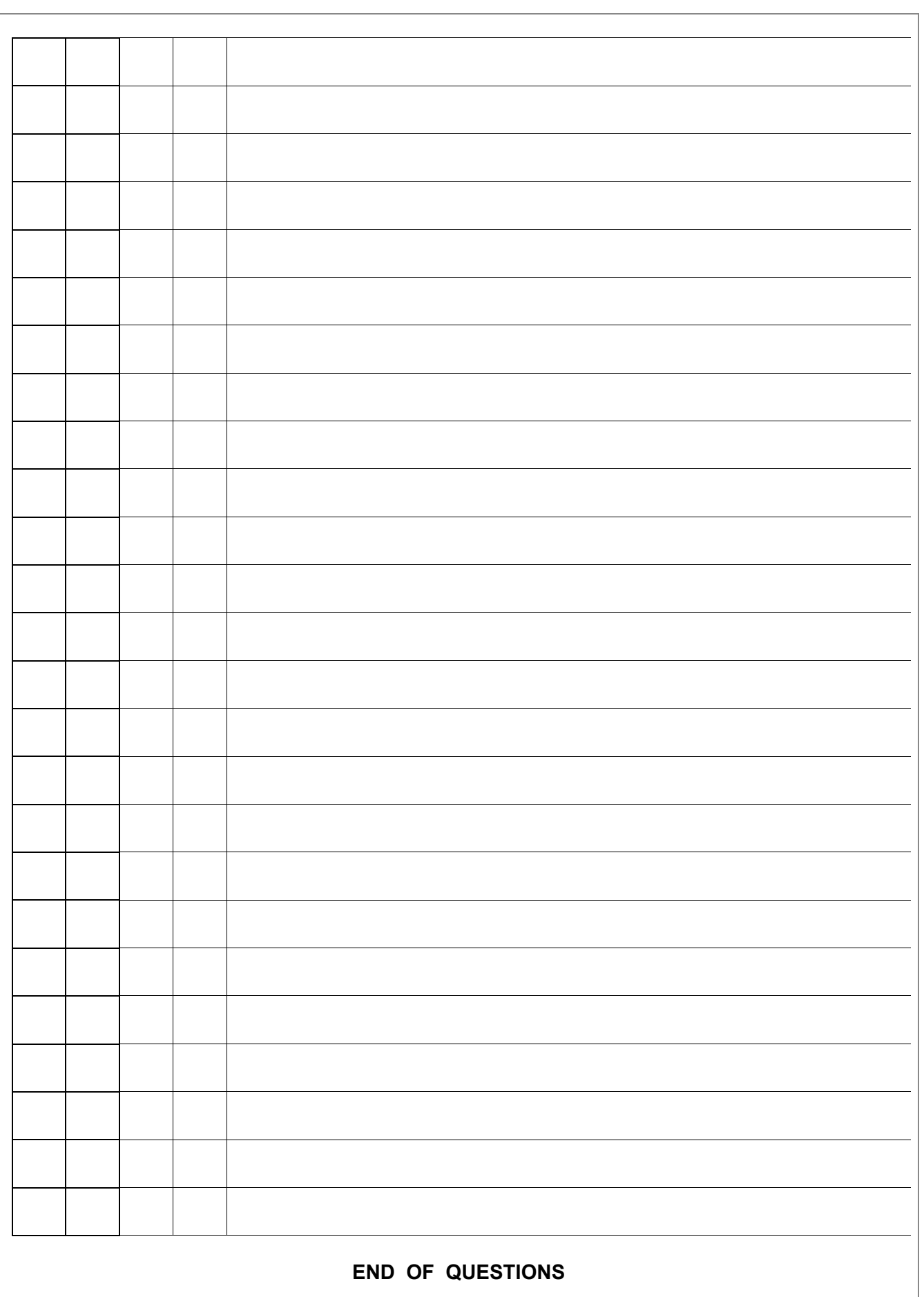

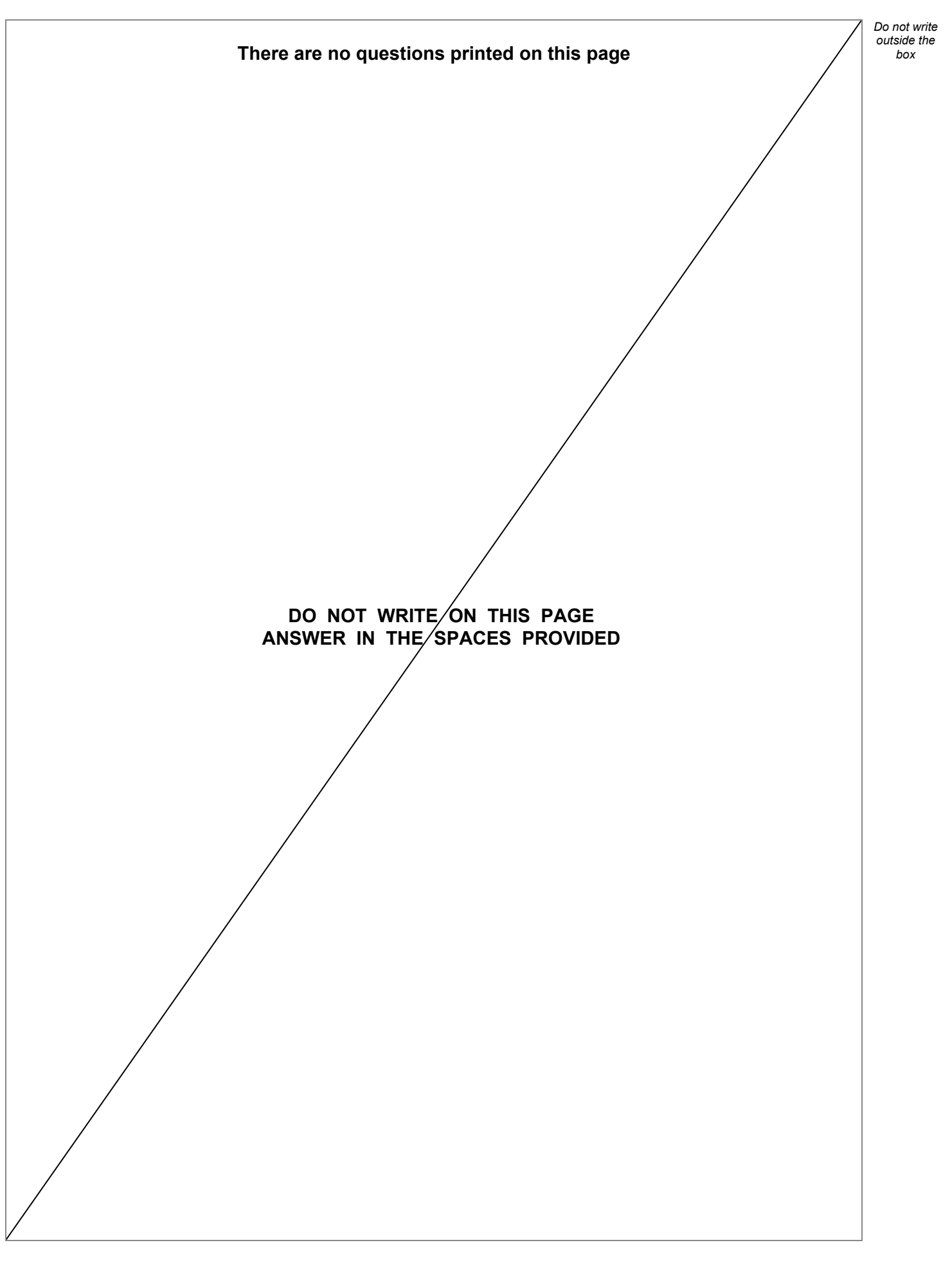

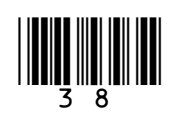

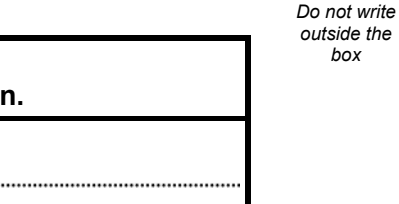

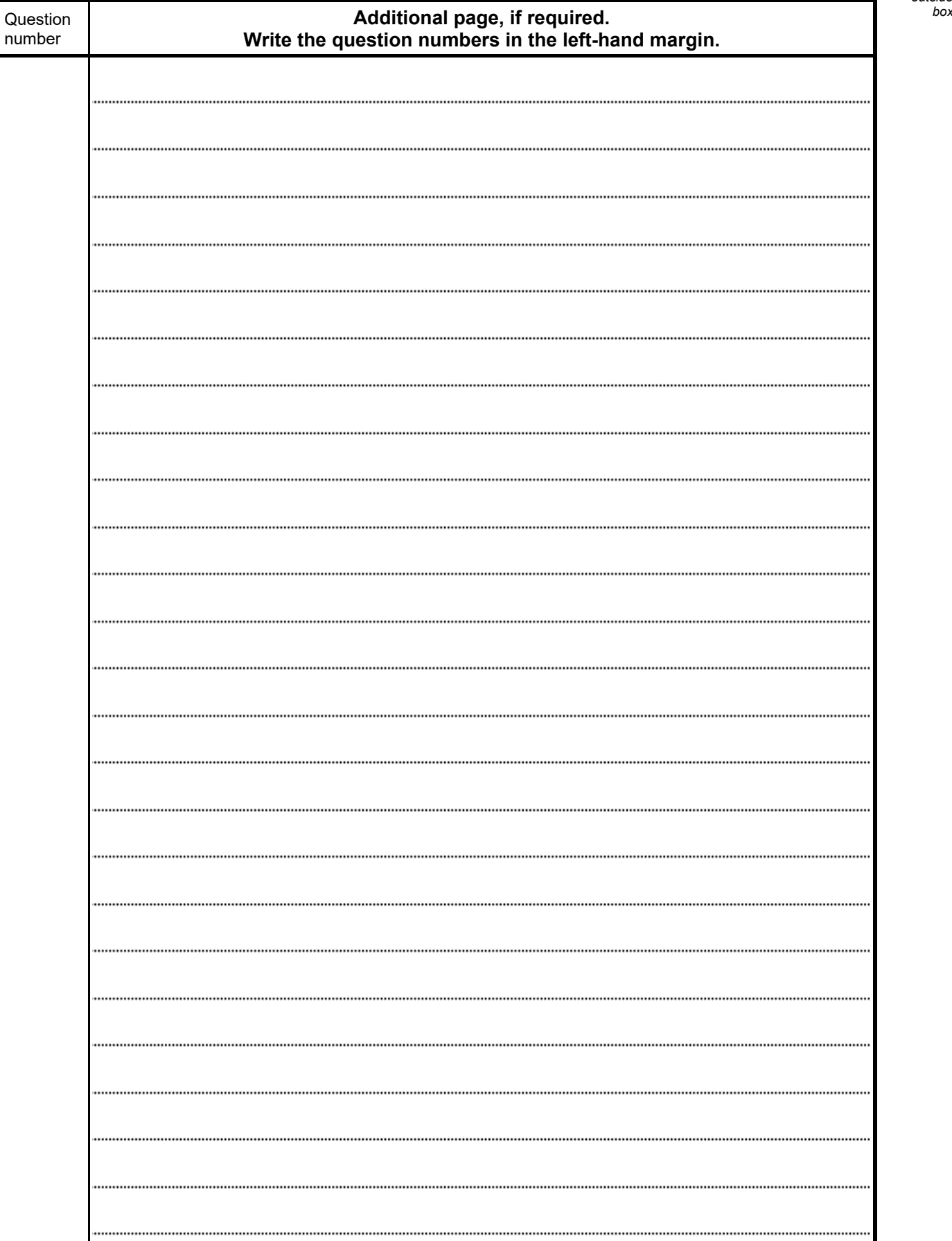

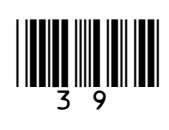

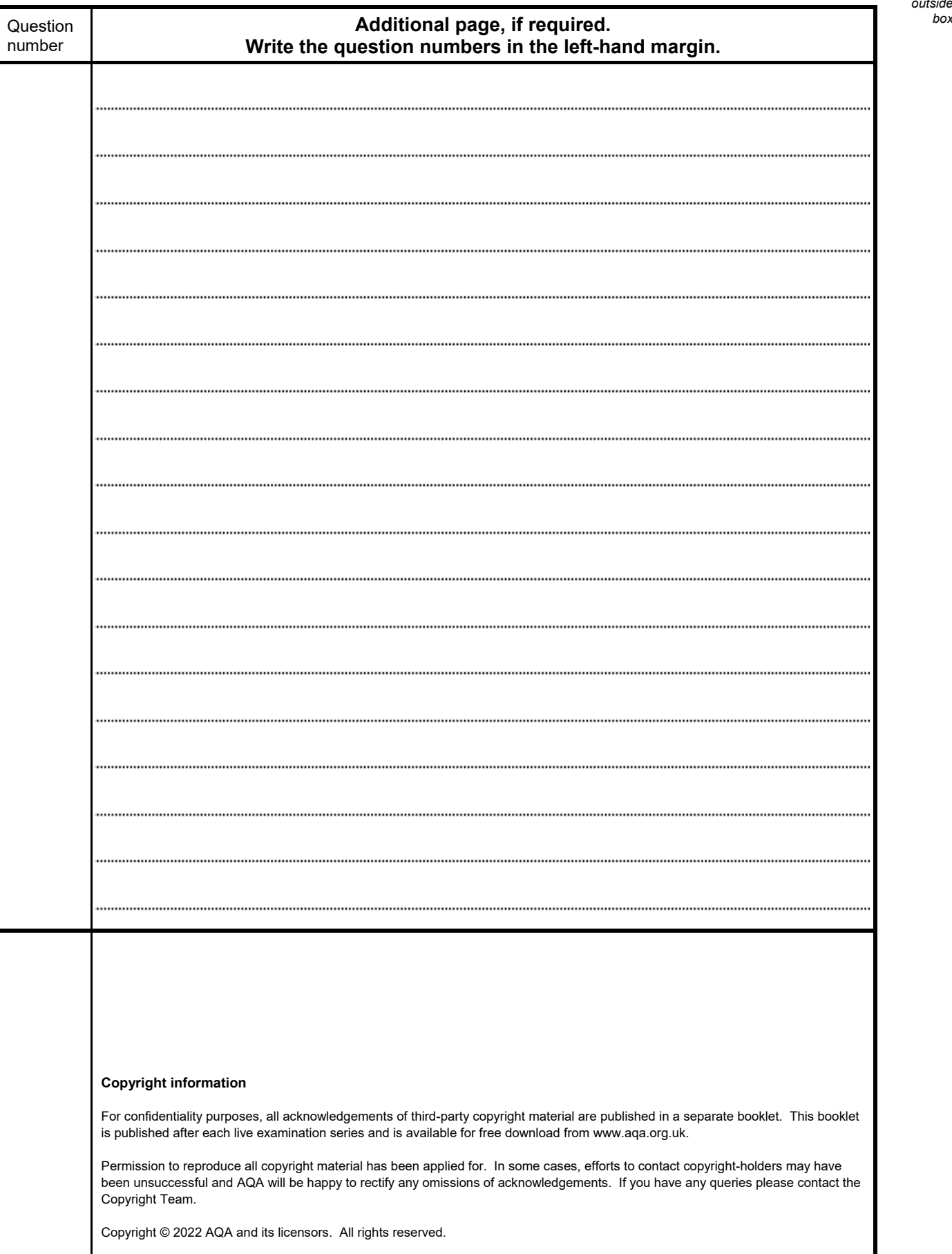

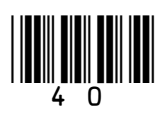

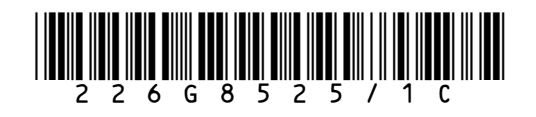

IB/G/Jun22/8525/1C